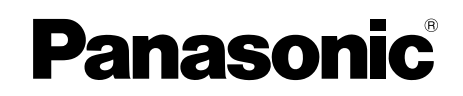

使用說明書

感熱式傳真機

# **KX-FT506TW KX-FT508TW KX-FT516TW KX-FT518TW**

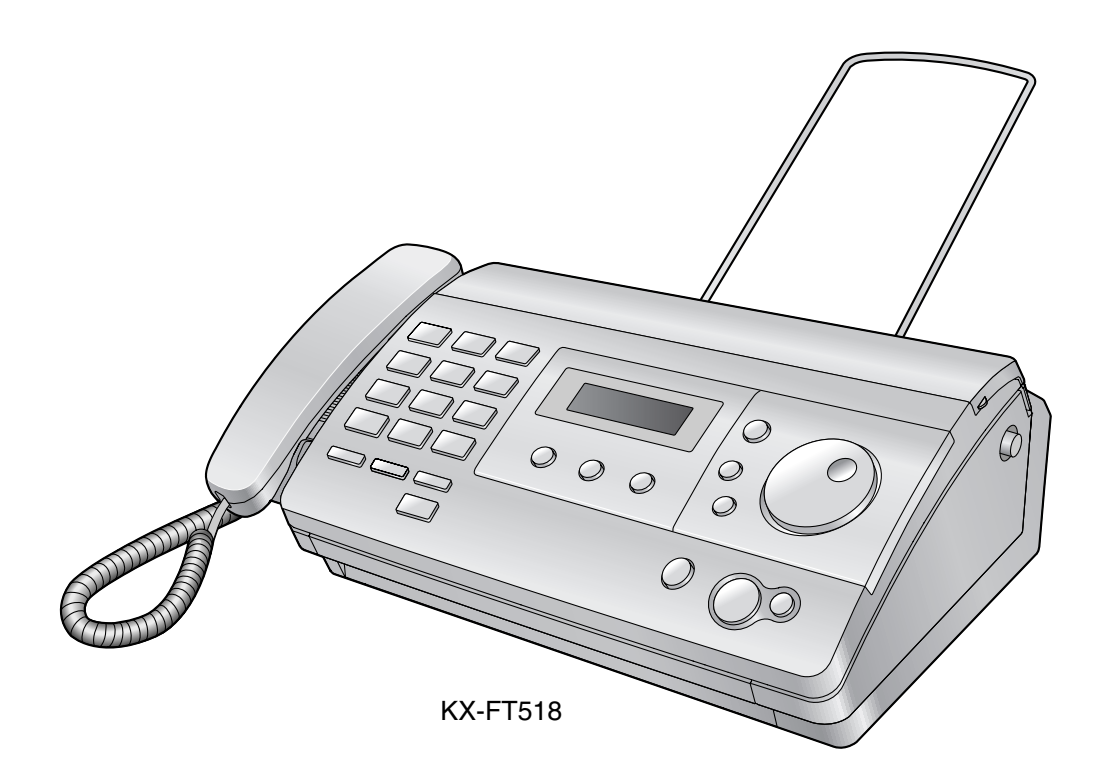

感謝您購買 Panasonic 傳真機。

使用本機器之前請先詳閱使用說明書,並妥 善存放本說明書以備將來參考之用。

本機符合交通部電信總局雙模來電顯示規 格。請確認您與對方的線路是否支援此功 能。

# 1. 安裝和快速啟動

### 配件

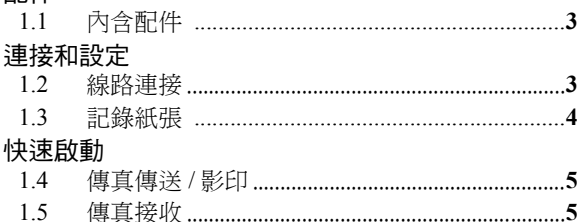

# 2. 重要資訊

### 重要的安全說明

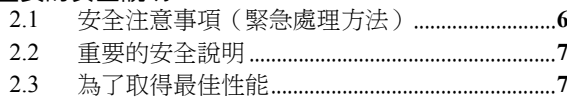

# 3. 準備工作

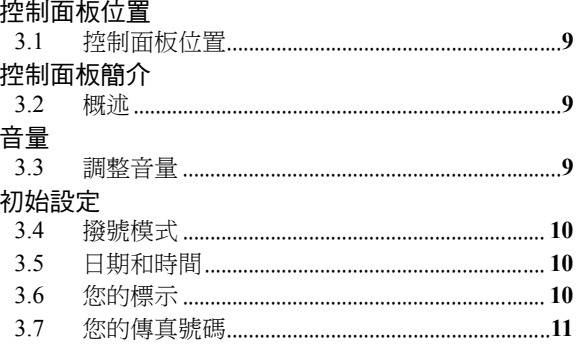

# 4. 電話

#### 撥打和接聽雷話  $4.1$ 來電號碼 4.2  $4.3$  $4.4$ 回撥之前先編輯來電者的電話號碼 ................. 13  $4.5$ 將來電者資訊儲存到電話簿中............................ 14 4.6 鍵盤鎖 4.7

# 5. 傳真

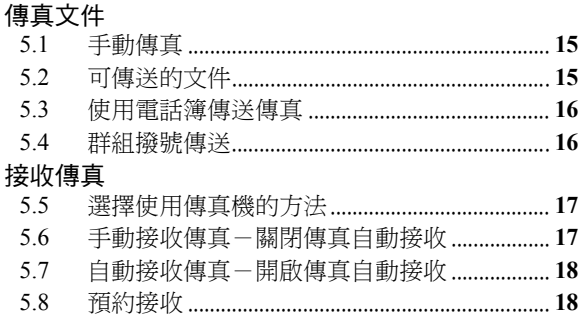

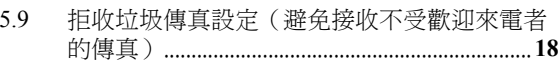

# 6. 影印

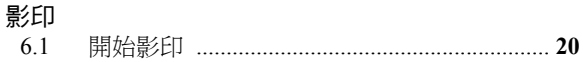

# 7. 登錄功能

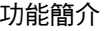

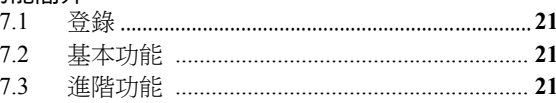

# 8. 說明

# 報表與顯示

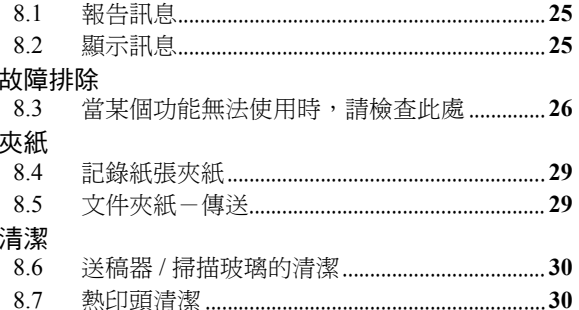

#### −般資訊  $9. -$

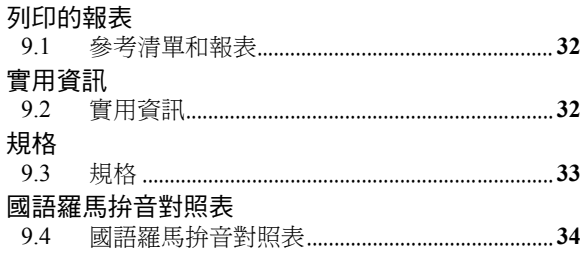

# 10. 索引

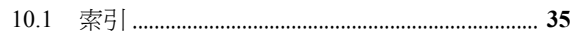

# <span id="page-2-2"></span><span id="page-2-1"></span><span id="page-2-0"></span>1.1 內含配件

1 雷話線 (2) 聽筒

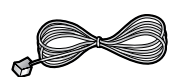

<span id="page-2-6"></span>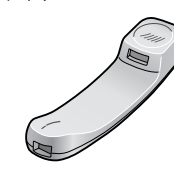

- 
- 3 聽筒線 4 記錄用紙 [\\*1](#page-2-5)

6 使用說明書

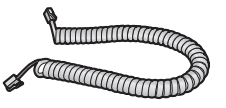

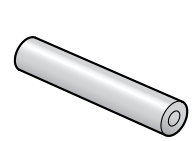

5 托紙架(僅適用 KX-FT516/KX-FT518)

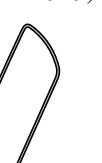

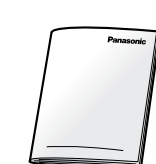

<span id="page-2-5"></span>\*1 請僅使用 216 mm × 最大 30 m 的記錄用紙。

#### 注意:

- 如果有任何配件潰失或損壞,請洽詢原購買經銷 商。
- 請妥善存放原來的紙箱和包裝材料,以方便將來運 送本機。
- 打開產品包裝後,請小心保存包裝材料和 / 或電源插 頭蓋。
- 本使用說明書的圖片或插圖可能與實際產品略有不 同。

# <span id="page-2-7"></span><span id="page-2-4"></span><span id="page-2-3"></span>連接和設定 1.2 線路連接

#### 重要事項:

- 當電源中斷時,本機器將無法運作。如要在緊急情 況下撥打電話,您應將一台能在電源中斷時運作正 常的電話連接至電話線路。
- 1 托紙架(僅適用 KX-FT516/KX-FT518)
	- 請確定托紙架沒有觸碰牆壁。
	- 本使用說明書中並非所有的插圖都顯示托紙架。
- 2 電源線
	- 連接至電源插座  $(110 V, 60 Hz)$ 。
- 3 電話線
	- 連接至 [電話線插孔] 和單一電話線插孔。

#### 4 [外接電話插孔]

- 附有制動裝置時,請予以移除。
- 5 聽筒線
- 6 分機電話(未包含在內)

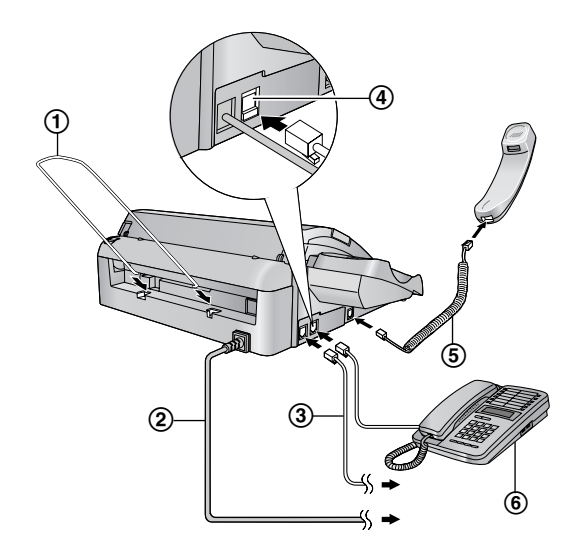

\* 圖示型號為 KX-FT518。

小心:

- 操作本機時,電源插座應靠近本機且易於接近之 處。
- 請務必使用本機隨附的電話線。
- 請勿延長電話線。
- 盡可能將本機遠離牆壁,避免記錄紙張夾紙。
- 注意:
	- 撥打電話前,可能需要更改撥號模式設定 [\(第](#page-9-1) [10](#page-9-1) 頁)。

### <span id="page-3-1"></span><span id="page-3-0"></span>1. 安裝和快速啟動

# 1.3 記錄紙張

● 按下上蓋開啟鈕(1)來打開上蓋。

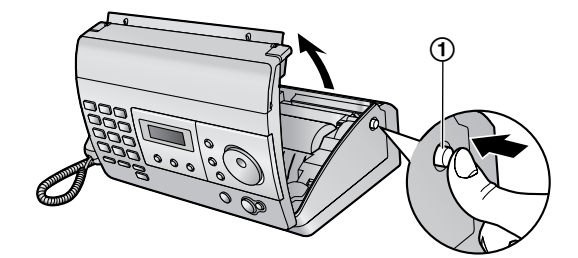

2 裝入記錄紙張。

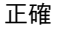

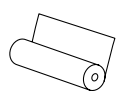

不正確

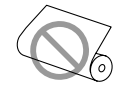

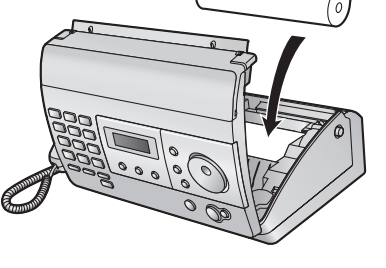

 $\bigodot$  將紙張的前緣插入熱印頭( $\bigodot$ )上方的開口處。

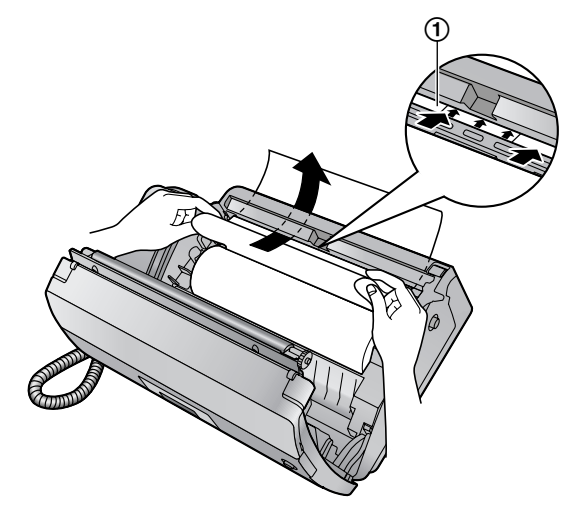

4 將紙張拉出機器。

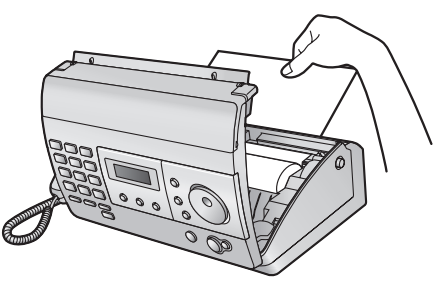

L 請確認紙卷已捲緊。

E 壓下上蓋兩側,牢牢地關閉上蓋。

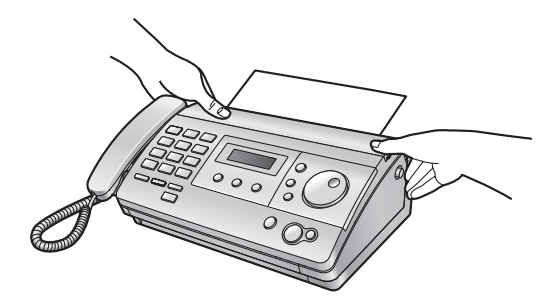

**6 KX-FT506 / KX-FT508:** 按下【傳真/開始】,然後將多餘的紙張朝您的方向撕

掉。

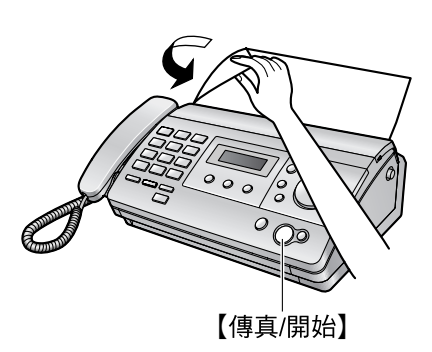

KX-FT516 / KX-FT518: 按 {傳真**/**開始} 以切斷紙張。

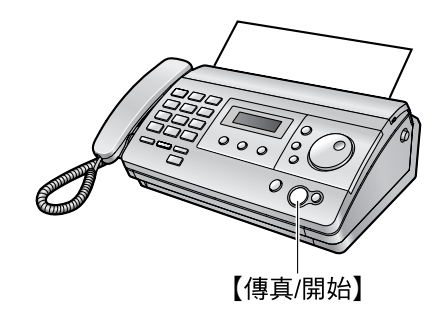

#### 注意:

- 如果紙張上有固定用的膠水或膠帶, 安裝前請在 紙卷前端剪去大約 15 cm。
- 連接電源線時,每次打開再關閉上蓋便會列印一 項訊息。如果記錄紙張安裝時上下顛倒,便不會 列印訊息。請正確裝入紙張。

# <span id="page-4-1"></span><span id="page-4-0"></span>1.4 傳真傳送 / 影印

**1**打開送稿托盤。

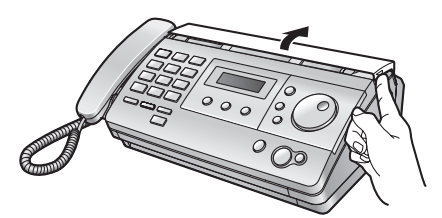

 $\bigodot$  調整文件導板 $(0)$ , 並正面朝下插入文件。

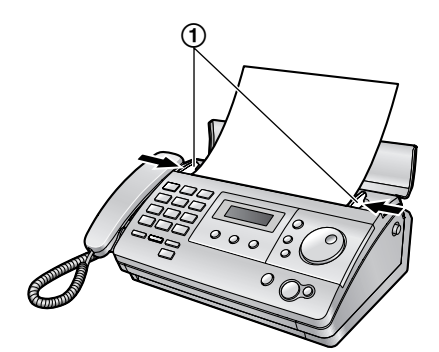

#### C 傳送傳真:

撥傳真號碼,然後按下 {傳真**/**開始}。

進行影印: 按下 {影印}。

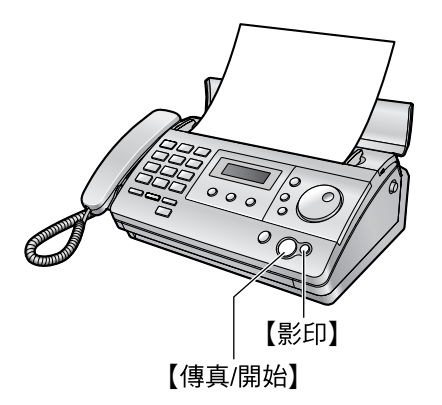

● 有關傳送傳真的詳細資訊,請參閱第 [15](#page-14-2) 頁。 有關進行影印的詳細資訊,請參閱第 [20](#page-19-2) 頁。

- <span id="page-4-2"></span>1.5 傳真接收
- **1** 拿起聽筒接聽。
- B 若要接收傳真文件,按 {傳真**/**開始}。

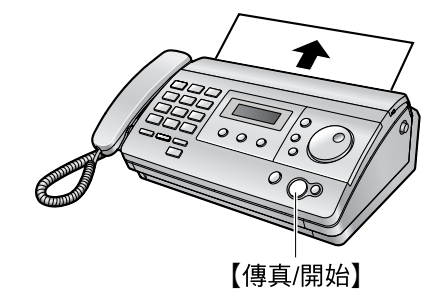

- 有關詳細資訊,請參閱第 [17](#page-16-2) 頁。
- 您可以依照個人需求,選擇傳真機接收來電的方式 (第 [17](#page-16-1) 頁)。

<span id="page-5-2"></span><span id="page-5-1"></span><span id="page-5-0"></span>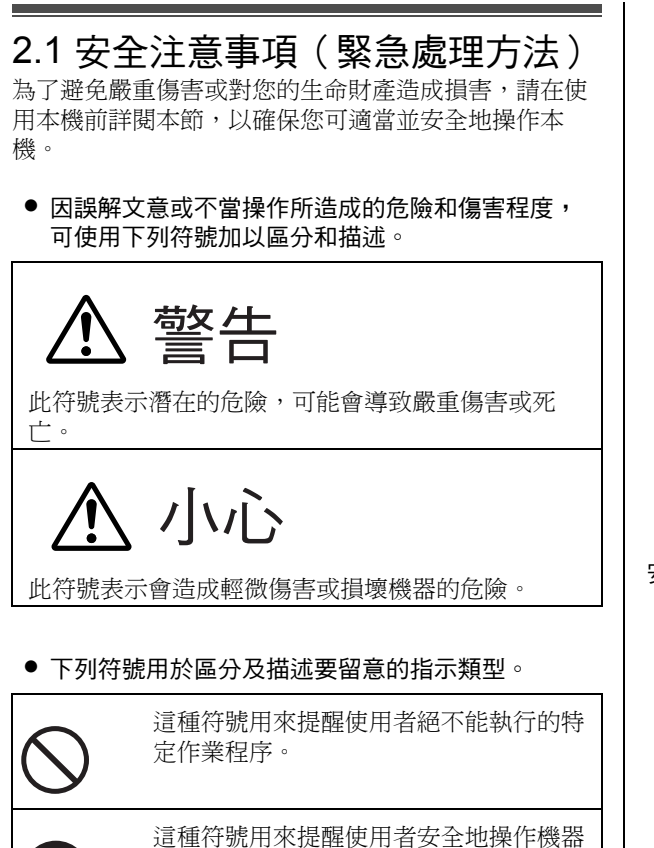

所需的特定作業程序。

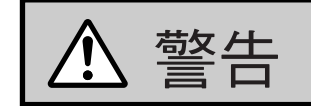

#### 電源和接地連接

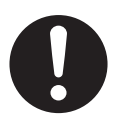

如果本機冒煙、發出異味或異常的聲音,請 從電源插座上拔下本機插頭。這情況可能會 造成火災或觸電。確定已停止冒煙,然後與 授權服務中心聯絡。

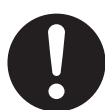

只能使用本機上標示的電源。如果不確定家 中的電源類型,請洽詢您的經銷商或當地的 電力公司。

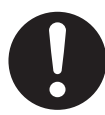

基於安全考量,本機配備有接地插頭。如果 您沒有接地插座,請進行安裝。 請勿修改 此插頭而忽略安全功能。

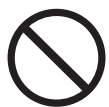

請勿在電源線上放置物品。將本機安裝在不 會被人踩踏或電源線絆倒的地方。

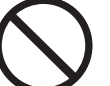

請勿使電源插座及延長線過度負荷。這會導 致火災或觸電的危險。

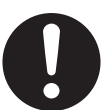

請確實將 AC 電源變壓器 / 電源插頭插入電 源插座。否則可能因為觸電或過熱現象導致 火災。

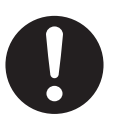

請定期將 AC 電源變壓器 / 電源插頭從電源 插座中拔除,並以乾布清潔變壓器和插頭上 的灰塵。灰塵累積過多時可能造成絕緣功能 損壞,無法避免遭受濕氣等的影響而引發火 災。

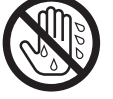

請勿用濕的手觸摸插頭。避免觸電的危險。

安裝

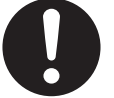

請將本機置於穩固的水平表面上。機器掉落 可能會造成嚴重的損壞或傷害。

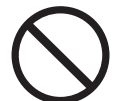

為避免火災或觸電的危險,請勿將本產品暴 露在雨水或濕氣中。

### 操作時的安全措施

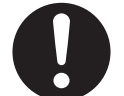

清潔前,請先從電源插座拔下本機插頭。請 勿使用液體或噴霧清潔劑。

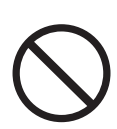

請勿覆蓋機器上的插槽和開口。這些插槽和 開口具有通風和預防過熱的作用。請勿將本 機置於散熱器旁,或是無法提供良好通風的 地方。

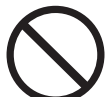

請勿將任何物品從插槽推入本機。這會導致 火災或觸電的危險。請勿潑灑任何液體在本 機上。

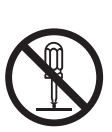

為了減少觸電的危險,請勿拆解本機。需要 維修服務時,請將本機送至經授權的服務中 心。打開或移除蓋子可能使您暴露於電壓或 其他危險中。不正確的重新組裝可能導致今 後使用時觸電。

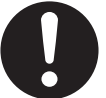

請遵守機器上標示的所有警告和說明。

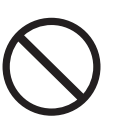

請勿將液體(去污劑、清潔劑等)潑灑在電 話線插頭上,或弄濕電話線插頭。以免引發 火災。如果電話線插頭濕了,請立刻將它從 牆上的電話插孔拔除,且不再使用。

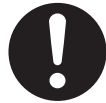

發生下列情況時,請從電源插座拔下本機插 頭,並洽詢經授權的服務中心進行維修:

- 電源線損壞或磨耗時。
- 本機受到雨水淋濕或進水,或者有液體 潑灑至本機上。請勿使用微波爐加速烘 乾過程,以免導致本機的任何零件永久 損壞。
- 遵照使用說明書的說明,本機卻無法正 常操作時。請僅進行使用說明書中提到 的調整。不當的調整可能導致經授權的 服務中心需要進行額外的維修。
- 本機器摔落或機體損壞時。
- 本機的性能出現明顯的變化時。

# 小心

安裝和重新佈線

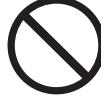

在打雷時,請勿安裝電話線路。

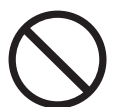

除非電話線插孔是為潮濕處使用所特別設計 的,請勿將插座安裝於潮濕的地方。

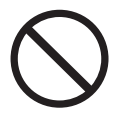

除非已切斷電話線與網路介面的連接,請勿 觸碰未絕緣的電話線或端子。

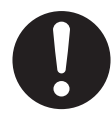

安裝或改裝電話線路時,請小心。

### LED 光

第 1 級 LED 產品

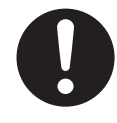

請勿使用光學儀器直接查看。

CIS LED 光線特性 LED 輻射輸出:最大 1 mW 波長:黃綠光 570 nm 典型 發射時間:持續

### <span id="page-6-0"></span>2.2 重要的安全說明

使用本機時,請務必遵守基本安全預防措施,以減少發 生火災、觸電或個人受傷的危險。

- 1. 請勿將本機置於近水處使用,例如靠近浴缸、臉 盆、廚房水槽等的地方。
- 2. 遇到大雷雨時,請避免使用電話,但無線電話除 外。閃電可能導致觸電的危險。
- 3. 本機附近發生瓦斯漏氣時,請勿使用本機撥打報案 電話。

### 妥善存放本說明

環境:

L Panasonic 的戰略方針是在產品製造的每個環節中注 重對環境保護的顧慮,從產品開發到節能省電設 計,乃至於從提升產品重複使用性到不造成浪費的 產品包裝方式。

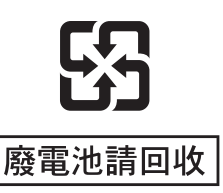

# <span id="page-6-1"></span>2.3 為了取得最佳性能

#### 安裝位置

● 為避免故障,請勿將本機放在會產生強烈磁場的電 視或揚聲器等家用電器旁。

#### 環境

- 將本機遠離會產生電子雜訊的裝置,例如螢光燈和 馬達。
- 本機應放置在沒有灰塵、避免高溫和不會產生震動 的地方。
- 請勿將本機暴露於直射的陽光下。
- 請勿在本機上放置任何重物。
- 若長時間不使用本機,請從電源插座拔出本機插 頭。
- 請勿將本機器置於熱源附近,例如暖爐、廚房火爐 等。也應避免放置在潮濕的地下室。

#### 連接

● 如果相同電話線路上連接了任何其他裝置,則本機 可能會擾亂裝置的網路狀態。

● 如果您搭配電腦一起使用本機,而且您的網際網路 (供應商指示您如何安裝濾波器(1),請依照下圖 連接。

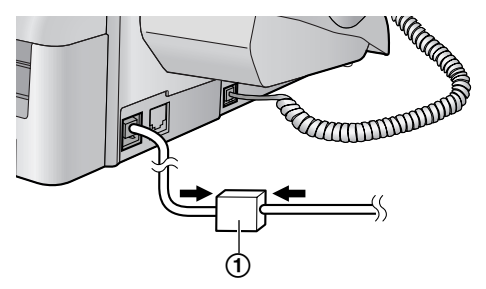

#### 日常保養

● 請使用柔軟的布擦拭機器的外部。請勿使用揮發 油、稀釋劑或任何磨料粉。

<span id="page-8-2"></span><span id="page-8-1"></span><span id="page-8-0"></span>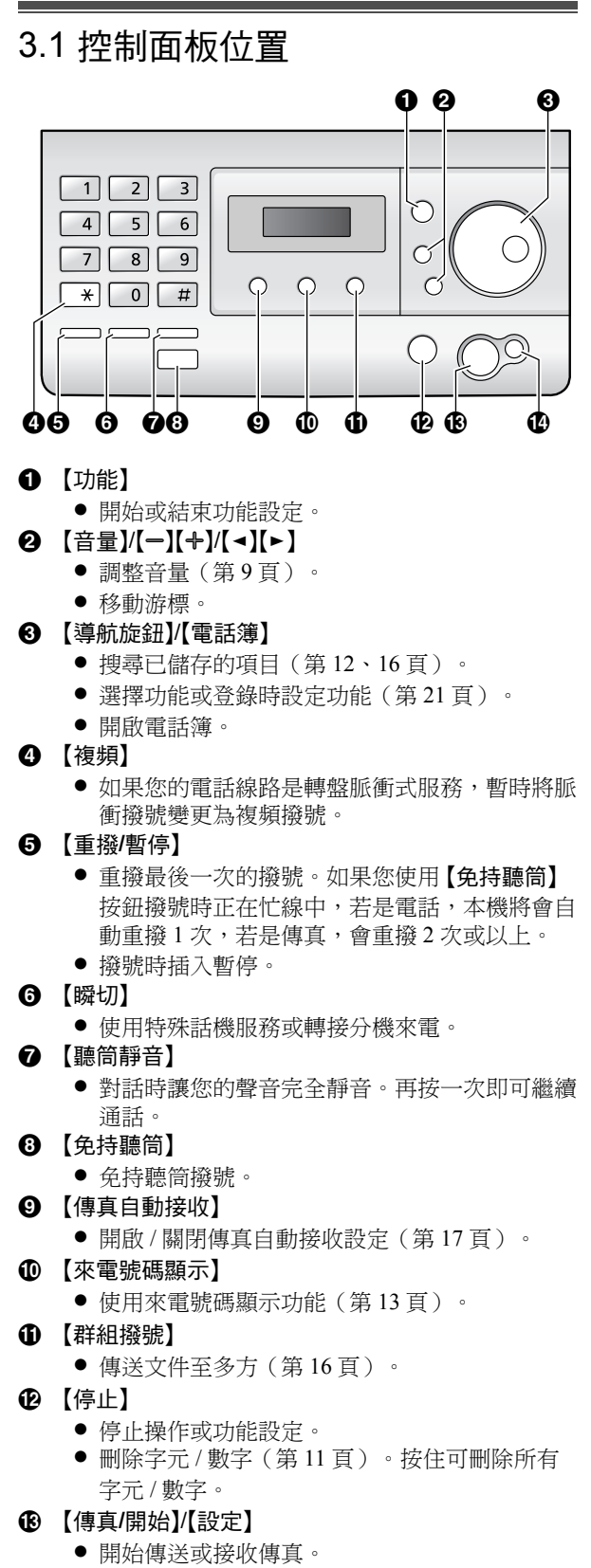

- 功能設定時,儲存設定。
- ① 【影印】

<span id="page-8-4"></span>● 影印文件(第20頁)。

# <span id="page-8-3"></span>3.2 概述

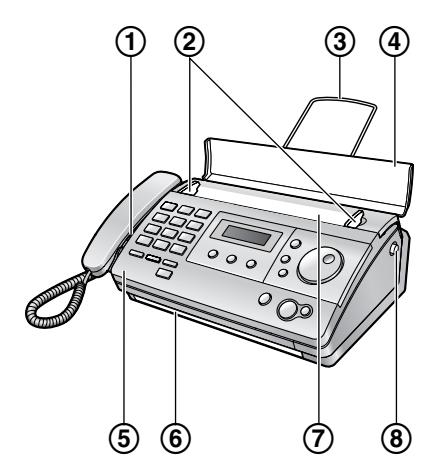

\* 圖示型號為 KX-FT518。

- 1 揚聲器
- 2 文件導板
- 3 托紙架(僅適用 KX-FT516/KX-FT518)
	- 本使用說明書中並非所有的插圖都顯示托紙架。
- 4 送稿托盤
- 5 上蓋
- 6 文件出口
- 7 文件入口
- 8 上蓋開啟鈕

# <span id="page-8-7"></span>3.3 調整音量

### <span id="page-8-8"></span>響鈴音量

<span id="page-8-9"></span><span id="page-8-6"></span><span id="page-8-5"></span>音量

本機處於待機模式時, 按下【+】或【-】。

● 如果文件入口處還留有任何文件,則無法調整音 量。請確認入口處沒有任何文件。

### 關閉響鈴

- **1.** 重複按 {B},直到顯示 **"RINGER OFF= OK?"** 為止。
- **2.** 按下 {設定}。
- L 若有來電本機不會發出鈴聲,但會顯示 **"INCOMING CALL"**。
- 重新開啟響鈴, 按下【+】。

### 聽筒音量

### 使用聽筒時,按下 【+】或 【ー】。

● 當您每次掛斷電話時,子機聽筒音量會自動恢復為 最低音量。若要維持想要的子機聽筒音量,請事先 將功能 #71 設定為 **"FIX"**(第 [24](#page-23-0) 頁)。

免持聽筒音量

使用免持聽筒時,按下 【+】或 【ー】。

### <span id="page-9-7"></span><span id="page-9-1"></span><span id="page-9-0"></span>3.4 撥號模式

如果無法撥號(第15頁),請根據您使用的電話線路服 務更改設定。如要使用複頻撥號服務,請選擇 **"TONE"** (預設)。如要使用脈衝撥號服務,請選擇 **"PULSE"**。

- **1** 按下 {功能}。
- **2** 按下 {設定}。
- **3** 旋轉 {導航旋鈕},直到顯示下列項目為止。

**DIAL MODE SET OR C2** 

- **4** 按下 {設定}。
- 5 旋轉 【導航旋鈕】, 直到顯示想要的設定為止。
- **6** 按下 {設定}。
- **7** 按下 {功能}。

# <span id="page-9-5"></span><span id="page-9-2"></span>3.5 日期和時間

您必須設定日期和時間。

- 對方的傳真機將依照您的機器設定的日期和時間, 在接收到的每頁傳真上列印日期和時間。
- 時間的精準度大約每個月 ±60 秒。
- 加果發生雷源中斷,日期和時間設定可能會消失。 當電力恢復後,若未顯示正確的日期和時間,則請 重新設定日期和時間。
- **1** 按下 {功能}。
- **2** 按下 {設定},直到顯示 **"SET DATE & TIME"** 為 止。
- **3** 按下 {設定}。
	- 游標(■)將會出現在顯示幕上。

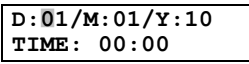

**4** 每個項目輸入兩位數,輸入目前的日 / 月 / 年。 範例: 2010 年 8 月 3 日 按下 {**0**}{**3**} {**0**}{**8**} {**1**}{**0**}。

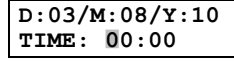

**5** 每個項目輸入兩位數,輸入目前的時 / 分。重複按 {\*} 以選擇 **"AM"**、**"PM"** 或 24 小時制。 L 未顯示 **"AM"** 或 **"PM"** 時,選擇為 24 小時制。 範例: 15:20 (24 小時制輸入) 按下 {**1**}{**5**} {**2**}{**0**}。

### **D:**|**03/M:08/Y:10 TIME: 15:20**

- **6** 按下 {設定}。
- **7** 按下 {功能}。

按 {<} 或 {>} 將游標移至不正確的數字,並修正錯誤。

#### 如果您已申請來電號碼顯示服務

自動依接收的來電者資訊來設定日期和時間。

- L 若要使用此功能,請確定時間調整設定為 **"AUTO"** (第 [22](#page-21-0) 頁上的功能 #33)。
- <span id="page-9-6"></span>● 如果之前未設定時間,則來電號碼顯示將不會調整 時鐘。

# <span id="page-9-3"></span>3.6 您的標示

修正錯誤

本機所傳送的每頁文件都會在上方列印您的標示。 這個標示可以是您的姓名或公司的名稱。

- **1** 按下 {功能}。
- **2** 按下 {設定}。
- **3** 旋轉 {導航旋鈕},直到顯示 **"YOUR LOGO"** 為止。
- **4** 按下 {設定}。
	- 游標(■)將會出現在顯示幕上。

**LOGO=**|

- 5 輸入您的標示,最多為 30個字元。有關詳細資訊, 請參閱下列字元表。
- **6** 按下 {設定}。
- **7** 按下 {功能}。

#### <span id="page-9-8"></span><span id="page-9-4"></span>利用撥號鍵盤選擇字元

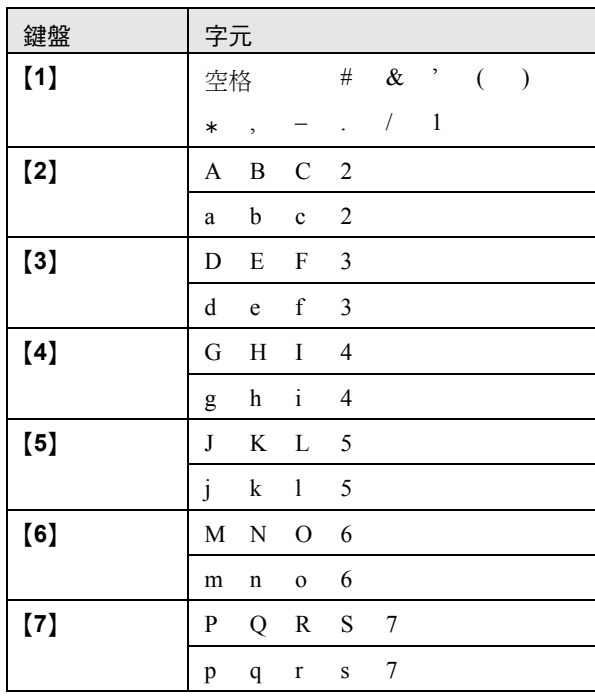

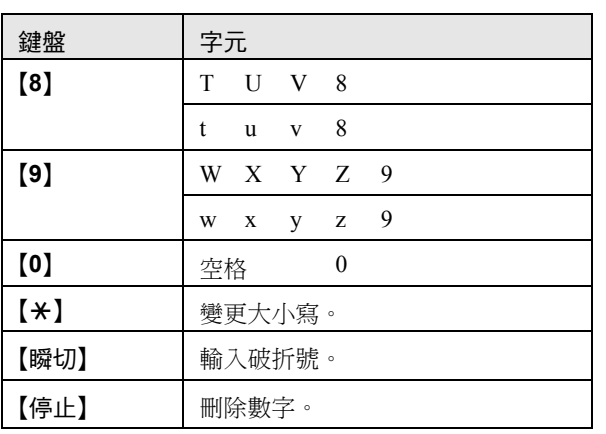

注意:

● 要輸入相同撥號鍵上的其他字元,請按下 【►】以將 游標移到下一個空格。

### 變更大小寫

按下 【\*】按鈕可切換大小寫。

#### <span id="page-10-1"></span>修正錯誤

按下【◀】或【►】將游標移至不正確的字元,並修正錯 誤。

<span id="page-10-2"></span><span id="page-10-0"></span>● 若要刪除所有字元,請按住【停止】。

### 3.7 您的傳真號碼

本機所傳送的每頁文件都會在上方列印您的傳真號碼。

- **1** 按下 {功能}。
- **2** 按下 {設定}。
- **3** 旋轉 {導航旋鈕},直到顯示 **"YOUR FAX NO."** 為 止。
- **4** 按下 {設定}。
	- 游標(■)將會出現在顯示幕上。

**NO.=**|

**5** 您最多可輸入 20 位數的傳真號碼。

範例: **NO.=1234567**|

- **6** 按下 {設定}。
- **7** 按下 {功能}。

注意:

- $\bullet$  【 $\star$ 】鈕可以輸入"+"而 【 $\sharp$ 】鈕可以輸入空格。 範例: +234 5678 按下 {\*}{**2**}{**3**}{**4**}{#}{**5**}{**6**}{**7**}{**8**}。
- 若要在電話號碼中輸入破折號"一", 按下【瞬切】。

### 修正錯誤

按 {<} 或 {>} 將游標移至不正確的數字,並修正錯誤。 ● 若要刪除所有數字,請按住【停止】。

## <span id="page-11-16"></span><span id="page-11-12"></span><span id="page-11-8"></span><span id="page-11-7"></span><span id="page-11-6"></span><span id="page-11-2"></span><span id="page-11-1"></span><span id="page-11-0"></span>4. 撥打和接聽電話 電話 4.1 電話簿 有了電話簿,您就不必手動撥號才能打電話了。您可在 電話簿中儲存 110 個姓名和電話號碼。 ● 您還可使用電話簿傳送傳真 (第16頁)。 4.1.1 儲存電話簿項目 **1** 重複按 {功能},直到顯示 **"PHONEBOOK SET"** 為 止。 **2** 按兩次 {\*}。 ● 顯示幕會短暫地顯示電話簿項目的數目。 3 輸入姓名,最多16個字元(相關說明,請參閱[第](#page-9-4) 10 [頁\)](#page-9-4)。 **4** 按下 {設定}。 **5** 最多可輸入 24 位數的電話號碼。 **6** 按下 {設定}。 ● 登錄其他項目時,重複步驟 [3](#page-11-6) 至 [6](#page-11-7)。 **7** 按下 {功能}。 實用提示: ● 您可以列印電話號碼清單(第 [32](#page-31-5) 頁)以確認儲存的 項目。 修正錯誤 按下【◀】或【►】將游標移至不正確的字元 / 數字,並修 正錯誤。 ● 若要刪除所有的字元 / 數字,請按住 【停止】。 4.1.2 使用電話簿撥打電話 使用此功能之前,請將想要的姓名和電話號碼儲存到電 話簿中(第 [12](#page-11-8) 頁)。 **1** 旋轉 {導航旋鈕},直到顯示想要的項目為止。

- <span id="page-11-5"></span>**2** 拿起聽筒或按下 {免持聽筒}。
	- 本機會自動開始撥號。

#### 依照姓名字首搜尋 範例: **"LISA"**

- **1.** 旋轉 {導航旋鈕},直到進入電話簿為止。
- **2.** 重複按 {**5**},直到顯示任何含有字首 **"L"** 的姓名為止 (請參閱第 [10](#page-9-4) 頁上的字元表)。
	- L 搜尋符號(非字母或數字),按 {**1**}。
- **3.** 向右旋轉 {導航旋鈕},直到顯示 **"LISA"** 為止。
	- 若要取消搜尋,請按下【停止】。
	- 撥打顯示的號碼時,拿起聽筒或按下【免持聽 筒}。

### <span id="page-11-11"></span>4.1.3 編輯儲存的項目

- **1** 旋轉 {導航旋鈕},直到顯示想要的項目為止。
- **2** 按下 {功能}。

**3** 按下 {\*}。

● 如果不用編輯姓名,請跳到步驟 [5](#page-11-9)。

- **4** 編輯姓名。有關詳細資訊,請參閱第 [12](#page-11-8) 頁上的儲存 步驟。
- <span id="page-11-9"></span>**5** 按下 {設定}。 ● 如果不用編輯電話號碼,請跳到步驟 [7](#page-11-10)。
- **6** 編輯電話號碼。有關詳細資訊,請參閱第 [12](#page-11-8) 頁上的 儲存步驟。
- <span id="page-11-10"></span>**7** 按下 {設定}。

### <span id="page-11-13"></span>4.1.4 刪除電話簿項目

### 刪除特定的儲存項目

- **1.** 旋轉 {導航旋鈕},直到顯示想要的項目為止。
- **2.** 按下 {功能}。
- **3.** 按下 {#}。
	- 如果要取消刪除,請按下 【停止】。
- **4.** 按下 {設定}。

### 刪除所有儲存的項目

- **1.** 重複按 {功能},直到顯示 **"PHONEBOOK SET"** 為 止。
- **2.** 按下 {\*}。
- **3.** 按下 {#}。 ● 如果要取消刪除,請按下【停止】。
- **4.** 旋轉 {導航旋鈕},直到顯示想要的設定為止。
- <span id="page-11-15"></span>**5.** 按兩次 {設定}。

# 4.2 來電號碼顯示服務

本機符合交通部電信總局雙模來電顯示規格。請確認您 與對方的線路是否支援此功能。

重要事項:

<span id="page-11-14"></span><span id="page-11-4"></span><span id="page-11-3"></span>來電號碼

- 本電話機按照 DGT 規定設計,並支援 DTMF 及 FSK 雙模來電顯示。
- 本機只顯示來電者的電話號碼與姓名。
- 本機將不支援未來的其他電話服務。
- 根據當地電信業者的服務,來電日期 / 時間或來電者 的姓名可能不會顯示。
- 如果電話機的來電號碼顯示功能未能正常運作,請 確定您的電話線路及來電者的電話線路均能支援雙 模來電顯示。詳情請與您當地的電信業者聯絡。
- 請確定將以下的鈴聲設定事先改變為 2 次以上的鈴聲。
	- 傳真鈴聲設定(第 [21](#page-20-5) 頁上的功能 #06)
- 電話 / 傳真鈴聲設定(第 [24](#page-23-1) 頁上的功能 #78)

4.2.1 來電號碼的顯示方式

外線電話來電時,會顯示來電者的電話號碼或姓名。因 此您可決定是否要接聽來電。 本機會自動儲存最近 30 組來電者的資訊(電話號碼、姓 名、來電日期和時間)。來電者資訊會以最新到最舊來

電的順序儲存。接收第 31 組來電時,會刪除第一組來 電。

您可以在顯示幕上檢視來電者資訊,一次一組項目([第](#page-12-2) [13](#page-12-2)頁),或列印來電號碼顯示清單(第32頁)進行確 認。

注意:

- 來電者資訊最多可顯示 16 個數字 / 字元。
- 接收到來電者資訊時,若與本機電話簿中儲存的電 話號碼相符,將顯示儲存的姓名。
- 本機若連接至 PBX(用戶交換機)系統,您可能無 法正常接收來電者資訊。請洽詢您的 PBX 供應商。
- 如果本機無法接收來電者資訊,會顯示下列訊息: **"OUT OF AREA"**:發話區域不提供來電號碼顯示服 務。

**"PRIVATE CALLER"**:來電者要求不要傳送來電者 資訊。

**"LONG DISTANCE"**:來電者撥打長途電話。

#### <span id="page-12-5"></span>列印來電號碼清單以確認來電者資訊

- 若要手動列印,請參閱第 [32](#page-31-6) 頁。
- 若要在每次接獲 30 個最新來電後自動列印,請啟動 功能 #26(第 [22](#page-21-1) 頁)。

# <span id="page-12-2"></span><span id="page-12-0"></span>4.3 檢視來電者資料並回撥

您可以輕鬆地查看來電者記錄並回撥。

- 重要事項:
- 如果啟動鍵盤鎖功能,將無法回撥(第 [14](#page-13-4) 百 )。
- 如果接收到的雷話號碼的區域號碼關 相同時,在回撥之前可能需要刪除區域號碼。這僅 適用於某些區域。若要編輯電話號碼,請參[閱第](#page-12-3) [13](#page-12-3) 頁。

在待機模式中,顯示幕將會顯示未接來電數目。 範例: **10 CALLS**

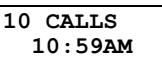

- **1** 按下 {來電號碼顯示}。
- <span id="page-12-4"></span>**2** 向右旋轉 {導航旋鈕} 搜尋最近接到的來電者資訊。
	- 如果向左旋轉 【導航旋鈕】, 顯示幕的順序將會顛 倒。
- **3** 拿起聽筒或按下 {免持聽筒} 以回撥電話。
	- 本機會自動開始撥號。
	- 若要傳送傳真,請以正面朝下插入文件並按【傳 真**/**開始}。

### 改變來電者資訊的顯示方式

在步驟 [2](#page-12-4) 後重複按下 {來電號碼顯示},以變更名稱 / 電 話號碼資訊。

● 根據當地電信業者的服務,來電日期/時間或來電者 的姓名可能不會顯示。

### 4.3.1 來電資訊中的符號和操作

### ","表示什麼

顯示幕上的"√"表示已檢視或接聽來電。

#### 若同一個人來電一次以上

將會顯示同一個人來電的次數(**"**×**2"** 至 **"**×**9"**)。只會 儲存最近一通電話的日期和時間。

#### 檢視時顯示

- L 本機無法接收姓名時,顯示幕將會顯示 **"NO NAME RCVD"**。
- L 未收到任何來電時,顯示幕將會顯示 **"NO ITEMS STORED"**。

停止檢視

<span id="page-12-6"></span><span id="page-12-1"></span>按下 {停止}。

# <span id="page-12-3"></span>4.4 回撥之前先編輯來電者的電話號 碼

- **1** 按下 {來電號碼顯示}。
- **2** 旋轉 {導航旋鈕},直到顯示想要的項目為止。
- **3** 按 {來電號碼顯示} 以顯示電話號碼。
- **4** 若要在電話號碼前插入號碼,請按想要的撥號鍵 ({**0**} 到 {**9**})。
	- $\bullet$  您也可以按 【 $\star$ 】啟動編輯模式。
- **5** 拿起聽筒或按下 {免持聽筒},回撥編輯的電話號 碼。
	- 本機會自動開始撥號。
	- 若要傳送傳真,請以正面朝下插入文件並按 【傳 真**/**開始}。
- 注意:
- 編輯的電話號碼不會儲存為來電者資訊。若要儲存 於電話簿中,請參閱第 [14](#page-13-5) 頁。

#### 修正錯誤

按 {<} 或 {>} 將游標移至不正確的數字,並修正錯誤。

#### 刪除數字

按下【◀】或【►】將游標移至欲刪除的數字,然後按下 {停止}。

#### 插入數字

- 1. 按下 【◀】或 【►】將游標移至欲插入數字位置的右 側。
- **2.** 輸入數字。

# <span id="page-13-0"></span>4.5 刪除來電者資訊

#### 刪除所有來電者資訊

- **1.** 重複按 {功能},直到顯示 **"CALLER SETUP"** 為止。
- **2.** 按下 {設定}。
	- L 將會顯示 **"CALL LIST ERASE"**。
- **3.** 按下 {設定}。
	- 如果要取消刪除,請按 【停止】 三次。
- **4.** 按下 {設定}。
- **5.** 按下 {停止}。

### 刪除特定來電者資訊

- **1.** 按下 {來電號碼顯示}。
- <span id="page-13-6"></span>**2.** 旋轉 {導航旋鈕},直到顯示想要的項目為止。
- **3.** 按下 {<}。
	- 如果要取消刪除,請按【停止】兩次。
- <span id="page-13-7"></span>**4.** 按下 {設定}。
	- 若要刪除其他項目, 重複步驟 [2](#page-13-6) 至 [4](#page-13-7)。
- <span id="page-13-1"></span>**5.** 按下 {停止}。

# <span id="page-13-5"></span>4.6 將來電者資訊儲存到電話簿中

重要事項:

- 如果來電者資訊不包含電話號碼,則無法使用此項 功能。
- **1** 按下 {來電號碼顯示}。
- 2 旋轉【導航旋鈕】,直到顯示想要的項目為止。
- **3** 按下 {功能}。
- **4** 如果需要輸入姓名,請輸入最多 16 個字元([第](#page-9-4) 10 [頁\)](#page-9-4)。
	- 如果不用編輯姓名,請跳到步驟 [5](#page-13-8)。
- <span id="page-13-8"></span>**5** 按下 {設定}。 ● 若需要編輯號碼,請參閱第 [13](#page-12-3) 頁。
- **6** 按下 {設定}。

注意:

<span id="page-13-3"></span><span id="page-13-2"></span>鍵盤鎖

- 您可以列印雷話號碼清單(第32頁)以確認儲存在 電話簿中的項目。
- 若要編輯姓名,請參閱第 [12](#page-11-11) 百。

# <span id="page-13-4"></span>4.7 設定鍵盤鎖功能

鍵盤鎖功能可讓您避免其他人撥打電話。

- 在此功能的設定程序中;
- 您必須儲存一個PIN 碼(個人識別碼)。關閉鍵盤鎖 時需要使用這個 PIN 碼。
- 您至少必須儲存一個緊急電話號碼。最多可以儲存3 個電話號碼。

鍵盤鎖啟動時,只能撥打儲存為緊急用途的電話號 碼。

- **1** 重複按 {功能},直到顯示 **"DIAL LOCK"** 為止。
- **2** 按下 {設定}。
- **3** 使用撥號鍵0-9輸入2-4位數的 PIN 碼。
	- 請牢記您的 PIN 碼。如果您忘記您的 PIN 碼,請 洽詢離您最近的 Panasonic 服務中心。
- **4** 按下 {設定}。
- <span id="page-13-11"></span>**5** 輸入最多24位數的緊急電話號碼。
- **6** 按下 {設定}。
- <span id="page-13-12"></span>**7** 必要時,請輸入第二個緊急電話號碼。
	- 如果您不需要輸入,請跳至步驟 [8](#page-13-9)。
- <span id="page-13-9"></span>**8** 按下 {設定}。
- <span id="page-13-13"></span>**9** 必要時,請輸入第三個緊急電話號碼。 ● 如果您不需要輸入,請跳至步驟 [10](#page-13-10)。
- <span id="page-13-10"></span>**10** 按下 {設定}。

#### 注意:

● 您也可以使用步驟 [5](#page-13-11)、[7](#page-13-12) 和 [9](#page-13-13) 內的 【導航旋鈕】,輸入 緊急電話號碼。 旋轉 {導航旋鈕},直到顯示想要的 項目為止,然後按 {設定}。

#### 更正緊急電話號碼

按【◀】或【►】將游標移至不正確的數字,並修正錯誤。

- 若要刪除數字,將游標移至欲刪除的數字,然後按 {停止}。
- 若要刪除所有的數字,請按住 【停止】。
- 雷話鐘項目無法更正。

#### 撥打緊急電話

- **1.** 本機顯示 **"DIAL LOCK"** 時,按 {免持聽筒} 或拿起聽 筒。
- 2. 旋轉【導航旋鈕】,直到顯示想要的緊急電話號碼為 止。
	- 要停止搜尋,請按下【停止】或放回聽筒。
- **3.** 按下 {設定}。
	- 本機會自動開始撥號。
- 注意:
	- 如果文件入口處已有文件,本機將開始傳送傳真。

#### <span id="page-13-14"></span>關閉鍵盤鎖

- **1.** 重複按 {功能},直到顯示 **"DIAL LOCK"** 為止。
- **2.** 按下 {設定}。
- **3.** 輸入您的 PIN 碼。
- **4.** 按下 {設定}。

# 5.1 手動傳真

<span id="page-14-13"></span><span id="page-14-2"></span><span id="page-14-1"></span><span id="page-14-0"></span>5. 傳真文件 傳真

- **1** 打開送稿托盤,然後調整文件導板的寬度配合文件 的實際尺寸。
- 2 將文件(最多10頁)正面朝下放入,直到發出一聲 嗶聲確定機器抓到文件。
	- 如果文件導板沒有調整為配合文件的尺寸時,請 重新調整文件導板。
- 3 必要時重複按【+】或【一】選擇想要的解析度。
- <span id="page-14-4"></span>**4** 拿起聽筒或按下 {免持聽筒}。
- **5** 撥傳真號碼。
- **6** 聽見傳真複頻時:

按下 {傳真**/**開始}。

#### 對方接聽您的來電時:

請對方按下開始按鈕。聽見傳真複頻時,按下 {傳真 **/**開始}。

如果已在步驟 [4](#page-14-4) 中按下 {免持聽筒},則請先拿起聽 筒再通話。

#### 注意:

<span id="page-14-14"></span>● 按下【傳真/開始】之後,可以放回聽筒。

#### <span id="page-14-8"></span><span id="page-14-5"></span>選擇解析度

依據文件類型選擇想要的解析度。

- **"STANDARD"**:適用於一般尺寸字元的列印或打字文 件。
- **"FINE"**:適用於字元尺寸細小的文件。
- **"SUPER FINE"**:適用於字跡極細小的文件。此設定 只有在另一方擁有相容的傳真機時才會生效。
- **"PHOTO"**:適用於包含照片、插圖等的文件。
- L 使用 **"FINE"**、**"SUPER FINE"** 和 **"PHOTO"** 設定將會 增加傳送的時間。
- 如果於自動送稿期間更改解析度設定,將由下一百 開始生效。

#### <span id="page-14-12"></span>重撥前一個號碼

- **1.** 按下 {重撥**/**暫停}。
- **2.** 按下 {傳真**/**開始}。
- 若在忙線中,本機將會自動重撥 2 次或以上。
- 如果想要取消重撥,請按【停止】。

#### 一次傳送 10 頁以上

插入文件的前 10 頁。最後一張送入本機前,再在之前插 入的頁面上放入其他頁(最多 10 頁)。

#### 預撥傳真號碼

您可以在插入文件前先撥傳真號碼。 如果您需要參考另 一方的傳真號碼,則這是一項很方便的功能。

- **1.** 輸入傳真號碼。
- **2.** 插入文件。

**3.** 按下 {傳真**/**開始}。

#### 停止傳送

按下 {停止}。

#### <span id="page-14-9"></span><span id="page-14-6"></span>列印傳送報表

傳送報表將提供您傳送結果的列印記錄。若要列印傳送 報表,請確定已經啟動功能 #04(第 [21](#page-20-6) 頁)。關於訊息 的說明,請參閱第 [25](#page-24-2) 頁。

#### <span id="page-14-10"></span><span id="page-14-7"></span>列印通訊報表

通訊報表提供您最近 30 份傳真的列印記錄。若要手動列 印,請參閱第 [32](#page-31-7) 頁。若要在每 30 次傳送和接收新的傳 真後自動列印,請確定啟動功能 #22(第 [21](#page-20-7) 頁)。關於 訊息的說明,請參閱第 [25](#page-24-2) 頁。

### <span id="page-14-11"></span><span id="page-14-3"></span>5.2 可傳送的文件

最小文件尺寸 寬度 128 mm,長度 128 mm

最大文件尺寸 寬度 216 mm,長度 600 mm

#### 有效掃描區域

● 將掃描陰暗的區域。

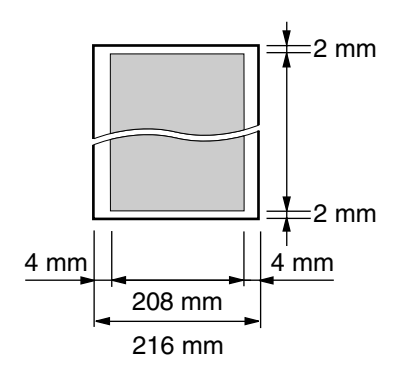

#### 文件重量

- 單張:45 g/m<sup>2</sup> 至 90 g/m<sup>2</sup>
- 多張: 60 g/m<sup>2</sup> 至 80 g/m<sup>2</sup>
- 注意:
- 取下迴紋針、訂書針或其他類似物品。
- 請勿傳送或影印下列紙張類型的文件: (請使用另 一台影印機影印文件並傳送影印本。)
	- 經過化學處理過的紙張,如複寫紙或無碳複寫紙
	- 充滿靜電的紙張
	- 極度捲曲、皺褶或撕裂的紙張
	- 表面有塗覆層的紙張
	- 影像模糊的紙張
	- 紙張背面印的內容會透到另一面,例如報紙。
- 檢查墨水、黏貼處或修正液已完全乾透。
- 傳送寬度小於 210 mm 的文件時,建議您使用影印機 先將原稿影印成 A4 或 Letter 大小,然後再傳送影印 的文件。

### <span id="page-15-0"></span>5.3 使用電話簿傳送傳真

使用此功能之前,請將想要的姓名和電話號碼儲存到電 話簿中(第 [12](#page-11-12) 頁)。

- **1** 打開送稿托盤,然後調整文件導板的寬度配合文件 的實際尺寸。
- 2 將文件(最多10頁)正面朝下放入,直到發出一聲 嗶聲確定機器抓到文件。
	- 如果文件導板沒有調整為配合文件的尺寸時,請 重新調整文件導板。
- **3** 必要時重複按 {A} 或 {B} 選擇想要的解析度([第](#page-14-5) 15 [頁\)](#page-14-5)。
- <span id="page-15-4"></span>**4** 旋轉 {導航旋鈕},直到顯示想要的項目為止。
- **5** 按下 {傳真**/**開始}。

#### <span id="page-15-6"></span>自動重撥傳真號碼

若是忙線中或沒有回應,本機將會自動重撥 2 次或以 上。

● 如果想要取消重撥,請按 【停止】。

#### 如果本機未傳送文件

- 確認已正確輸入號碼,而且該號碼確實為傳真號 碼。
- <span id="page-15-9"></span>● 開啟接通複頻音功能(第24頁上的功能 #76),確 認對方的傳真機有回覆。

# <span id="page-15-1"></span>5.4 群組撥號傳送

藉由將電話簿項目(第12頁)儲存到群組記憶體中,您 可以傳送同一份文件給多位收件人(最多為 20 位)。登 錄完成的項目將會儲存在群組撥號記憶體中,便可經常 重複使用。

<span id="page-15-5"></span>● 電話簿項目可以儲存到群組記憶中。

### 5.4.1 將項目登錄在群組撥號記憶體中

- **1** 重複按 {功能},直到顯示 **"BROADCAST SET"** 為 止。
- **2** 按下 {#}。
- **3** 按下 {\*}。
- 4 旋轉 【導航旋鈕】, 直到顯示想要的項目為止, 然後 按 {設定}。
	- 新增其他項目時, 重複這個步驟(最多20 組項 目)。
- **5** 按下 {設定}。
- **6** 按兩次 {停止}。

### 注意:

● 列印群組撥號登錄清單,以確認已儲存的項目[\(第](#page-31-8) [32](#page-31-8) 頁)。

- <span id="page-15-8"></span>5.4.2 刪除群組撥號記憶體中儲存的項目
- **1** 重複按 {功能},直到顯示 **"BROADCAST SET"** 為 止。
- **2** 按兩次 {#}。
- <span id="page-15-2"></span>**3** 旋轉 {導航旋鈕},直到顯示想要的項目為止。 ● 如果要取消刪除,請按下【停止】。
- <span id="page-15-3"></span>**4** 按兩次 {設定}。
	- 若要刪除其他項目,重複步驟 [3](#page-15-2) 至 [4](#page-15-3)。
- **5** 按下 {停止}。
- 注意:
- <span id="page-15-7"></span>● 列印群組撥號登錄清單,以確認已儲存的項目[\(第](#page-31-8) [32](#page-31-8) 頁)。

### 5.4.3 將相同文件傳送給預先登錄好的對方

- **1** 將文件正面朝下插入。
- 2 必要時重複按 【+】或 【=】選擇想要的解析度([第](#page-14-5) 15 [頁\)](#page-14-5)。
- **3** 按下 {群組撥號}。
	- 將文件送入本機並掃描到記憶體中。然後本機會 依序撥打每一個號碼,將資料傳送給每個收件 人。
	- 傳送後將自動刪除記憶體中儲存的文件,然後本 機會自動列印傳送結果(群組傳送報表)。

#### 注意:

- L 如果選擇 **"FINE"**、**"SUPER FINE"** 或 **"PHOTO"** 解析 度,則本機可以傳送的頁數將會減少。
- 如果文件超過記憶體的容量,則將取消傳送。
- 如果其中一個對象忙線或沒有回應,則會跳到下一 個,並於稍後重撥 2 次或以上。

<span id="page-15-10"></span>將同樣的文件傳送給一次性的群組

您也可以選擇將同樣文件傳送給一次性群組。傳送後將 刪除這個群組。

- **1.** 插入文件。
- **2.** 旋轉 {導航旋鈕},直到顯示 **"<ONE TIME BROAD>"** 為止。
- **3.** 按下 {設定} 即可開始登錄您要將文件傳送至的收件 方。
- **4.** 旋轉 【導航旋鈕】,直到顯示想要的項目為止,然後 按 {設定}。
	- 登錄其他項目時, 重複這個步驟(最多20組項 目)。
	- 如果登錄的項目錯誤,按下【停止】以刪除項目。
- **5.** 按下 {傳真**/**開始} 即可開始傳送文件給已登錄的收件 者。

#### 取消群組撥號傳送

**1.** 重複按 {停止} 直到顯示 **"SEND CANCELLED?"** 為 止。

### **2.** 按下 {設定}。

注意:

<span id="page-16-1"></span><span id="page-16-0"></span> $\sim$ 

● 取消完畢後會列印群組撥號報表,您可以從報表確 認被取消的收件人。

# 5.5 選擇使用傳真機的方法

視情況選擇使用傳真機的方法。

- 僅用作傳真機(傳真專用模式)
- 當用作電話(電話模式)
- 用作電話或傳真(電話 / 傳真模式)

### 5.5.1 僅用作傳真機(傳真專用模式)

#### 您的情況

您必須有另一條傳真專用的電話線。

#### 設定

重複按 {傳真自動接收},將傳真機設定為傳真專用模式 (第 [18](#page-17-3) 頁)。

●【傳真自動接收】 指示燈開啟。

#### 如何接收傳真

所有來電將以傳真接收。

### 5.5.2 當用作電話(電話模式)

您的情況

您打算親自接聽電話。接收到傳真來電時,您必須手動 接收傳真。

設定

重複按 {傳真自動接收},將傳真機設定為電話模式[\(第](#page-16-3) [17](#page-16-3) 頁)。

●【傳真自動接收】指示燈關閉。

#### 注意:

L 確定功能 #73 已事先設定為 **"TEL"**(第 [24](#page-23-3) 頁)。

#### 如何接收電話和傳真

您必須手動接聽所有來電。 若要接收傳真,按下 {傳真**/**開始}。

### 5.5.3 用作電話或傳真(電話 / 傳真模式)

#### 您的情況

您想要親自接聽電話,而且在沒有鈴聲之下自動接收傳 真。

#### 設定

重複按 {傳真自動接收},將傳真機設定為電話 / 傳真模 式(第 [17](#page-16-4) 頁)。

●【傳真自動接收】指示燈關閉。

#### 注意:

L 確定功能 #73 已事先設定為 **"TEL/FAX"**[\(第](#page-23-3) [24](#page-23-3) 頁)。

#### 如何接收電話與傳真

如果來電為電話,傳真機會發出鈴聲。 如果偵測到傳真來電複頻時,不會發出鈴聲即會自動接 收傳真。

# <span id="page-16-9"></span><span id="page-16-2"></span>5.6 手動接收傳真-關閉傳真自動接 收

### <span id="page-16-7"></span><span id="page-16-3"></span>5.6.1 啟動電話模式

- **1** 確定功能 #73 已事先設定為 **"TEL"**(第 [24](#page-23-3) 頁)。
- **2** 重複按 {傳真自動接收},直到顯示下列的項目為 止。

**TEL MODE**

#### ●【傳真自動接收】指示燈關閉。

<span id="page-16-10"></span>注意:

● 如果鈴響 10 次您仍未回答,本機會暫時切換至接收 傳真模式。如此對方便可傳送文件。

#### 如何接收電話和傳真

- **1.** 拿起聽筒接聽。
- <span id="page-16-12"></span>**2.** 當:
	- 需要接收文件時,
	- 傳真來電複頻(緩慢嗶聲)響起時,或
	- 沒有聽到任何聲音,
	- 按下 {傳真**/**開始}。
		- 本機會開始接收文件。
- **3.** 放回聽筒。

#### <span id="page-16-8"></span><span id="page-16-5"></span>如何使用分機電話接收電話和傳真

如果在同一條電話線上連接另一部電話(分機電話), 您就可使用分機電話來接收傳真。

- **1.** 分機電話響鈴時,拿起分機電話的聽筒。
- **2.** 當:
	- 需要接收文件時,
	- 傳真來電複頻(緩慢嗶聲)響起時,或
	- 沒有聽到任何聲音,

確實按 【\*】【#】【9】(預設傳真啟動碼)。

- 傳真機開始接收傳真。
- <span id="page-16-11"></span>**3.** 放回聽筒。
- 注意:
- 若要使用分機電話接收傳真文件,請確定已事先開 啟遙控傳真啟動(第 [23](#page-22-0) 頁上的功能 #41)。預設設 定為開啟。

#### 停止接收

<span id="page-16-6"></span>按下 {停止}。

#### <span id="page-16-4"></span>5.6.2 啟動電話 / 傳真模式

**1** 確定功能 #73 已事先設定為 **"TEL/FAX"**([第](#page-23-3) 24 [頁\)](#page-23-3)。

### 5. 傳真

**2** 重複按 {傳真自動接收},直到顯示下列的項目為 止。

**TEL/FAX MODE**

- ●【傳真自動接收】指示燈關閉。
- **3** 鈴聲音量設定必須開啟[\(第](#page-8-8) 9 頁)。

#### <span id="page-17-4"></span>如何接收電話與傳真

- **1.** 將顯示 **"INCOMING CALL"**,但本機不會發出鈴聲。
- **2.** 本機將等待兩次鈴響之後,才會接收來電。
	- 鈴響的次數由"電話 / 傳真延遲鈴聲設定"([第](#page-23-1) [24](#page-23-1) 頁上的功能 #78)決定。
	- 在這段時間中,分機電話將會發出鈴聲。
- **3.** 本機會接收來電並試著偵測傳真來電複頻。 偵測到傳真來電複頻時 本機會在不發出鈴聲的情況下,自動接收傳真。

未偵測到傳真來電複頻時

- A 本機會發出鈴聲。您可以接聽來電。
- 若要使用本機的聽筒接聽,請拿起聽筒與對方通 話。
- 若要使用另一部連接到本機 [外接電話插孔] 插孔 的電話接聽,請拿起聽筒,然後按下本機的 {停 止} 與對方通話。

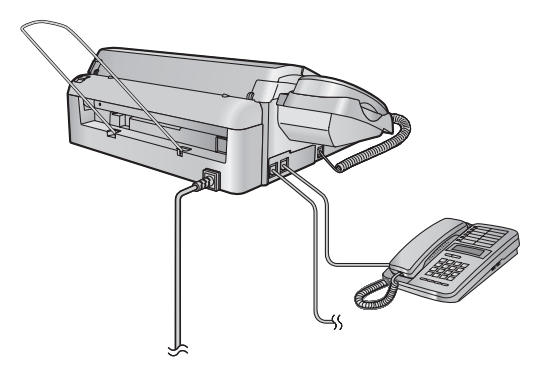

- \* 圖示型號為 KX-FT518。
- 若要使用另一部與本機連接到相同電話線路的電 話接聽,請拿起聽筒,然後按下 {\*}{**0**}(預設 自動斷線碼, 第 [23](#page-22-1) 頁上的功能 #49)與對方通 話。

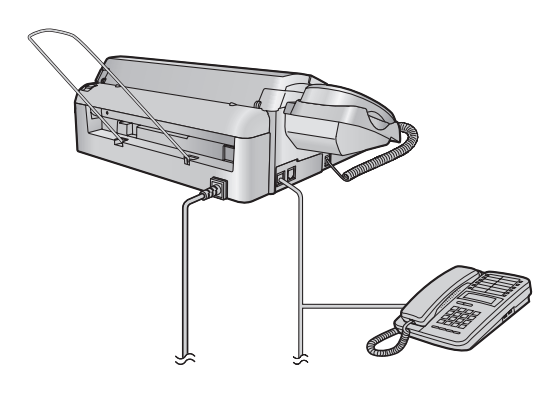

- \* 圖示型號為 KX-FT518。
- 來電者會聽到不同於電話公司鈴聲的回撥複頻。
- B 如果您沒有接聽來電,本機會啟動傳真功能。
- 有些傳真機在傳真時不會發出傳真來電複頻,因 此即使未偵測到傳真來電複頻,本機仍會試著接 收值直。

# <span id="page-17-7"></span><span id="page-17-0"></span>5.7 自動接收傳真-開啟傳真自動接 收

#### <span id="page-17-5"></span><span id="page-17-3"></span>5.7.1 啟動傳真專用模式

重複按 {傳真自動接收},直到顯示下列的項目為止。

<span id="page-17-8"></span>**FAX ONLY MODE**

● 【傳真自動接收】 指示燈開啟。

#### 如何接收傳真

接收來電時,本機會自動接聽所有來電,並只接收傳真 文件。

#### 注意:

<span id="page-17-9"></span>● 您可以更改在傳真專用模式下回答來電之前的鈴聲 次數(第 [21](#page-20-5) 頁上的功能 #06)。

# <span id="page-17-1"></span>5.8 預約接收

這個功能可讓您撥接可使用的預約服務,以擷取傳真。 因此您必需支付此通話費用。 請確認您的機器上沒有文件。

- **1** 重複按 {功能},直到顯示 **"POLLING"** 為止。
- **2** 按下 {設定}。
- **3** 撥傳真號碼。 使用撥號鍵({**0**} 到 {**9**}、{\*} 或 {#}): 輸入傳真號碼。

使用電話簿: 旋轉 {導航旋鈕},直到顯示想要的項目為止。

**4** 按下 {傳真**/**開始}。 L 本機會開始接收文件。

# <span id="page-17-6"></span><span id="page-17-2"></span>5.9 拒收垃圾傳真設定(避免接收不 受歡迎來電者的傳真)

若您申請來電號碼顯示服務(第12頁),本功能可以避 免接收未顯示來電者資訊的傳真。

此外,對於符合設定在拒收垃圾傳真設定清單上的號碼 所傳送過來的傳真,傳真機將會拒絕接收。

#### 重要事項:

- 設定為手動接收時,無法使用此功能。
- 5.9.1 啟動拒收垃圾傳真設定
- **1** 重複按 {功能},直到顯示 **"JUNK FAX PROH."** 為 止。

**2** 按下 {設定},直到顯示 **"JUNK FAX MODE"** 為止。

- **3** 按下 {設定}。
- **4** 旋轉 {導航旋鈕},直到選擇 **"ON"** 為止。
- **5** 按下 {設定}。
- **6** 按下 {功能}。

### 5.9.2 儲存拒接來電者

如果要拒絕接收來電者的傳真,您可以從來電號碼顯示 清單(第13頁)登錄最多10個拒接來電的號碼。

- **1** 重複按 {功能},直到顯示 **"JUNK FAX PROH."** 為 止。
- **2** 按下 {設定}。
- **3** 旋轉 {導航旋鈕},直到顯示 **"JUNK LIST SET"** 為 止。
- **4** 按下 {設定}。
- 5 旋轉 【導航旋鈕】, 直到顯示要拒絕接收傳真的項目 為止。
- **6** 按下 {設定}。
- **7** 按下 {停止} 結束。

#### 顯示拒收垃圾傳真設定清單

- **1.** 重複按 {功能},直到顯示 **"JUNK FAX PROH."** 為 止。
- **2.** 按下 {設定}。
- **3.** 旋轉 {導航旋鈕},直到顯示 **"JUNK LIST DISP."** 為止。
- **4.** 按下 {設定}。
- **5.** 旋轉 {導航旋鈕},直到顯示項目為止。
- **6.** 按下 {功能} 結束。

#### 列印拒收垃圾傳真設定清單

- **1.** 重複按 {功能},直到顯示 **"JUNK FAX PROH."** 為 止。
- **2.** 按下 {設定}。
- **3.** 旋轉 {導航旋鈕},直到顯示 **"JUNK LIST PRINT"** 為止。
- **4.** 按下 {設定}。
- **5.** 按下 {功能} 結束。

#### 從拒收垃圾傳真設定清單刪除項目

- **1.** 重複按 {功能},直到顯示 **"JUNK FAX PROH."** 為 止。
- **2.** 按下 {設定}。
- **3.** 旋轉 {導航旋鈕},直到顯示 **"JUNK LIST DISP."** 為止。
- **4.** 按下 {設定}。
- **5.** 旋轉 {導航旋鈕},直到顯示想要的項目為止。
- **6.** 按下 {<}。
	- 若要取消刪除,請按下【停止】,然後按下【功 能}。
- **7.** 按下 {設定}。
- **8.** 按下 {功能}。

<span id="page-19-5"></span><span id="page-19-2"></span><span id="page-19-1"></span><span id="page-19-0"></span>6. 影印影印

# 6.1 開始影印

- **1** 打開送稿托盤,然後調整文件導板的寬度配合文件 的實際尺寸。
- 2 將文件(最多10頁)正面朝下放入,直到發出一聲 嗶聲確定機器抓到文件。
	- 如果文件導板沒有調整為配合文件的尺寸時,請 重新調整文件導板。
- 3 必要時重複按【+】或【一】選擇想要的解析度。
- **4** 按下 {影印}。
	- 本機開始影印。
- 注意:
- 影印長於 A4 尺寸紙張 (大約 300 mm) 的多頁文件 時,建議您一次只插入一頁。
- 任何可作為傳真傳送的文件皆可影印(第15頁)。
- <span id="page-19-4"></span>● 影印的記錄紙張會比文件尺寸稍長。

#### <span id="page-19-3"></span>選擇解析度

依據文件類型選擇想要的解析度。

- **"FINE"**:適用於字跡細小的列印或打字文件。
- **"SUPER FINE"**:適用於字跡極細小的文件。
- **"PHOTO"**:適用於包含照片、插圖等的文件。
- L 如果您選擇 **"STANDARD"**,會使用 **"FINE"** 模式影 印。

#### 停止影印

按下 {停止}。

# 7.1 登錄

<span id="page-20-15"></span><span id="page-20-2"></span><span id="page-20-1"></span><span id="page-20-0"></span>7. 功能簡介 登錄功能

- **1** 按下 {功能}。
- **2** 按下 {#} 和兩位數的代碼(第 [21](#page-20-8) 頁到第 [24](#page-23-4) 頁)。
- **3** 旋轉 {導航旋鈕} 以顯示想要的設定。
	- L 這個步驟可能依據功能而稍有不同。
- **4** 按下 {設定}。
- 5 若要結束功能設定,請按下【功能】。

### 取消登錄

<span id="page-20-3"></span>按下 {功能} 結束。

# <span id="page-20-14"></span><span id="page-20-8"></span>7.2 基本功能

<span id="page-20-9"></span><span id="page-20-6"></span>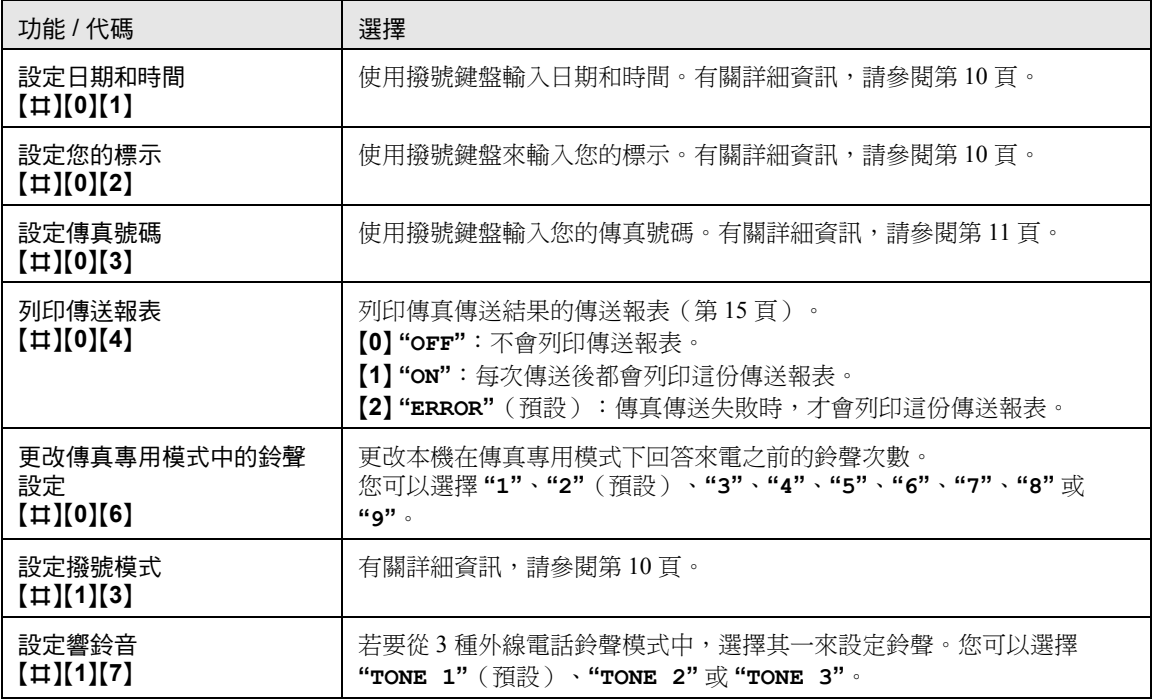

# <span id="page-20-12"></span><span id="page-20-11"></span><span id="page-20-10"></span><span id="page-20-5"></span><span id="page-20-4"></span>7.3 進階功能

<span id="page-20-16"></span><span id="page-20-13"></span><span id="page-20-7"></span>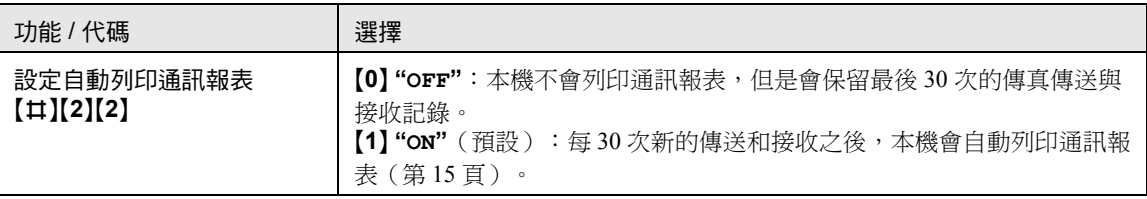

<span id="page-21-9"></span><span id="page-21-8"></span><span id="page-21-7"></span><span id="page-21-6"></span><span id="page-21-5"></span><span id="page-21-4"></span><span id="page-21-3"></span><span id="page-21-2"></span><span id="page-21-1"></span><span id="page-21-0"></span>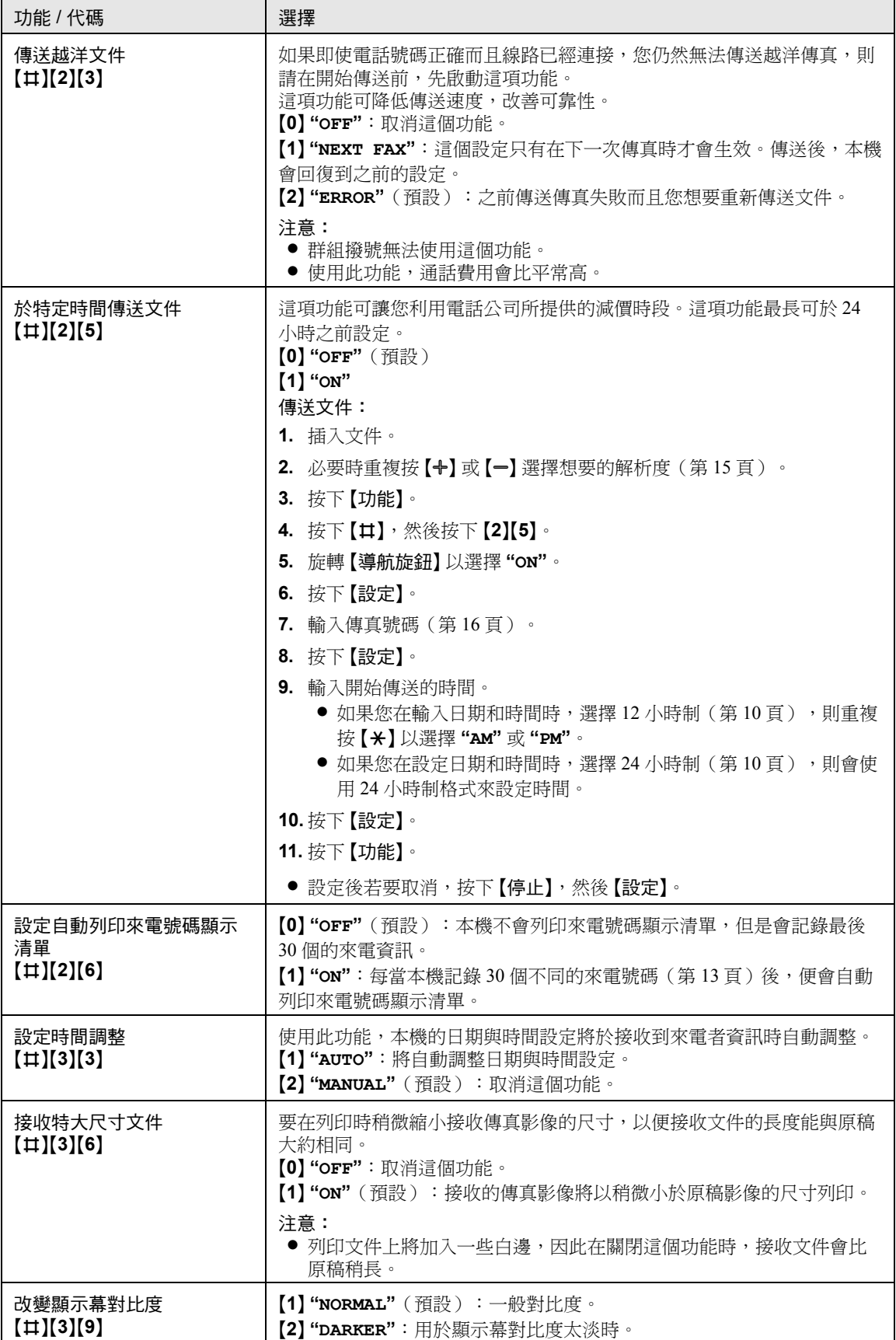

<span id="page-22-9"></span><span id="page-22-8"></span><span id="page-22-7"></span><span id="page-22-6"></span><span id="page-22-5"></span><span id="page-22-4"></span><span id="page-22-3"></span><span id="page-22-2"></span><span id="page-22-1"></span><span id="page-22-0"></span>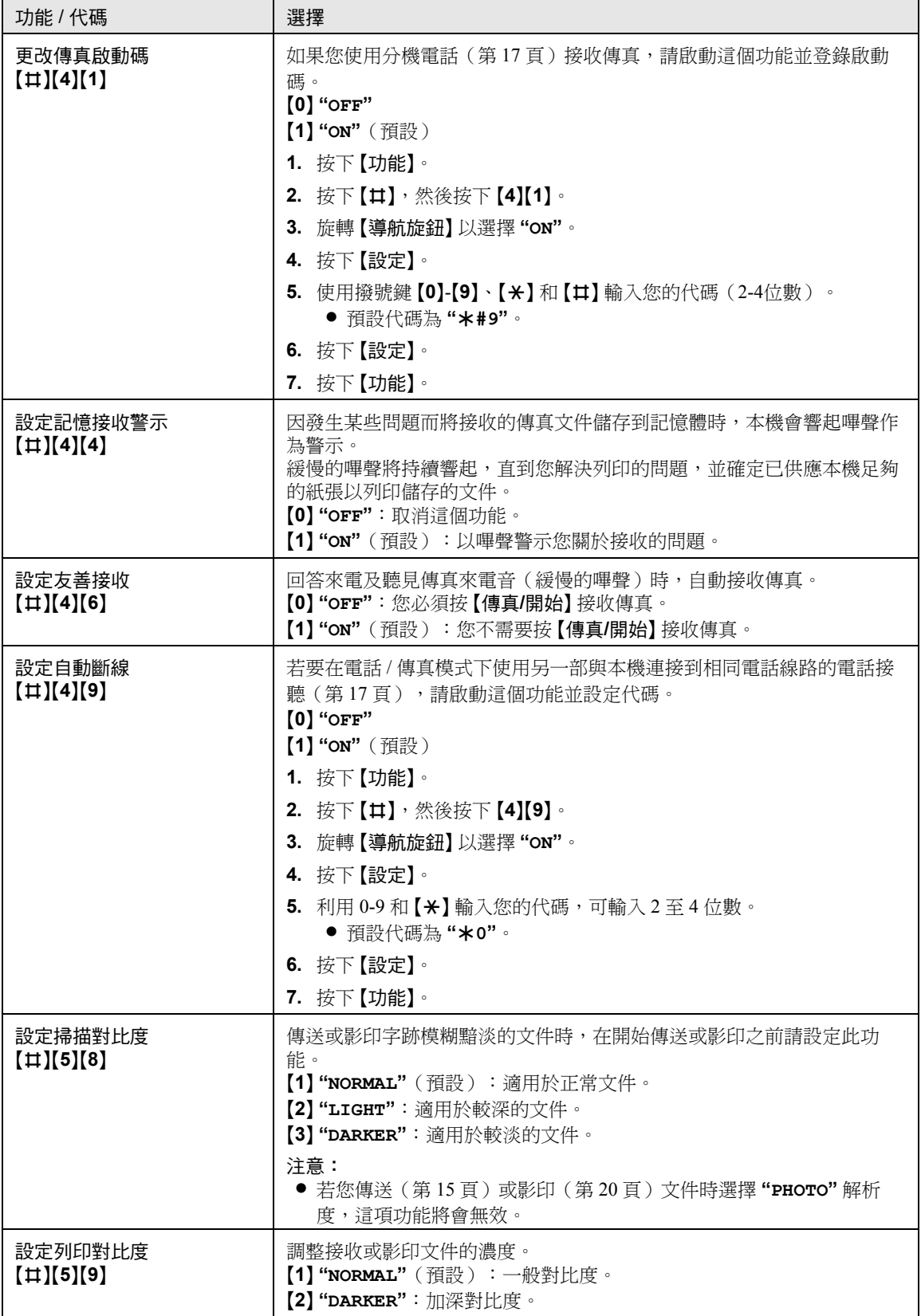

<span id="page-23-13"></span><span id="page-23-12"></span><span id="page-23-11"></span><span id="page-23-10"></span><span id="page-23-9"></span><span id="page-23-8"></span><span id="page-23-7"></span><span id="page-23-6"></span><span id="page-23-5"></span><span id="page-23-4"></span><span id="page-23-3"></span><span id="page-23-2"></span><span id="page-23-1"></span><span id="page-23-0"></span>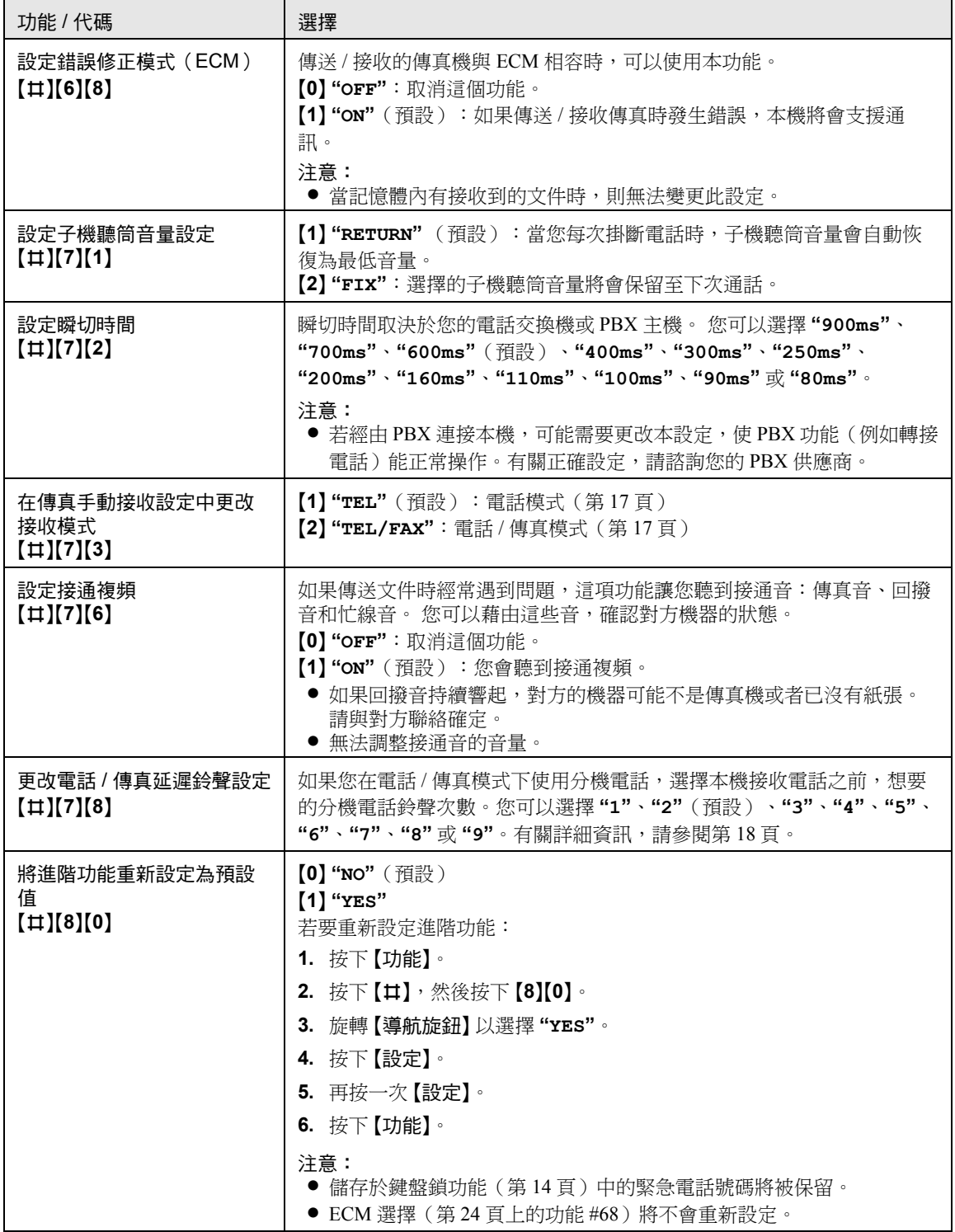

# 8.1 報告訊息

<span id="page-24-2"></span><span id="page-24-1"></span><span id="page-24-0"></span>8. 報表與顯示 說明

為了指示本機的傳真傳送 / 接收狀態,傳送和通訊報表將會列印以下其中一個訊息(第15頁)。

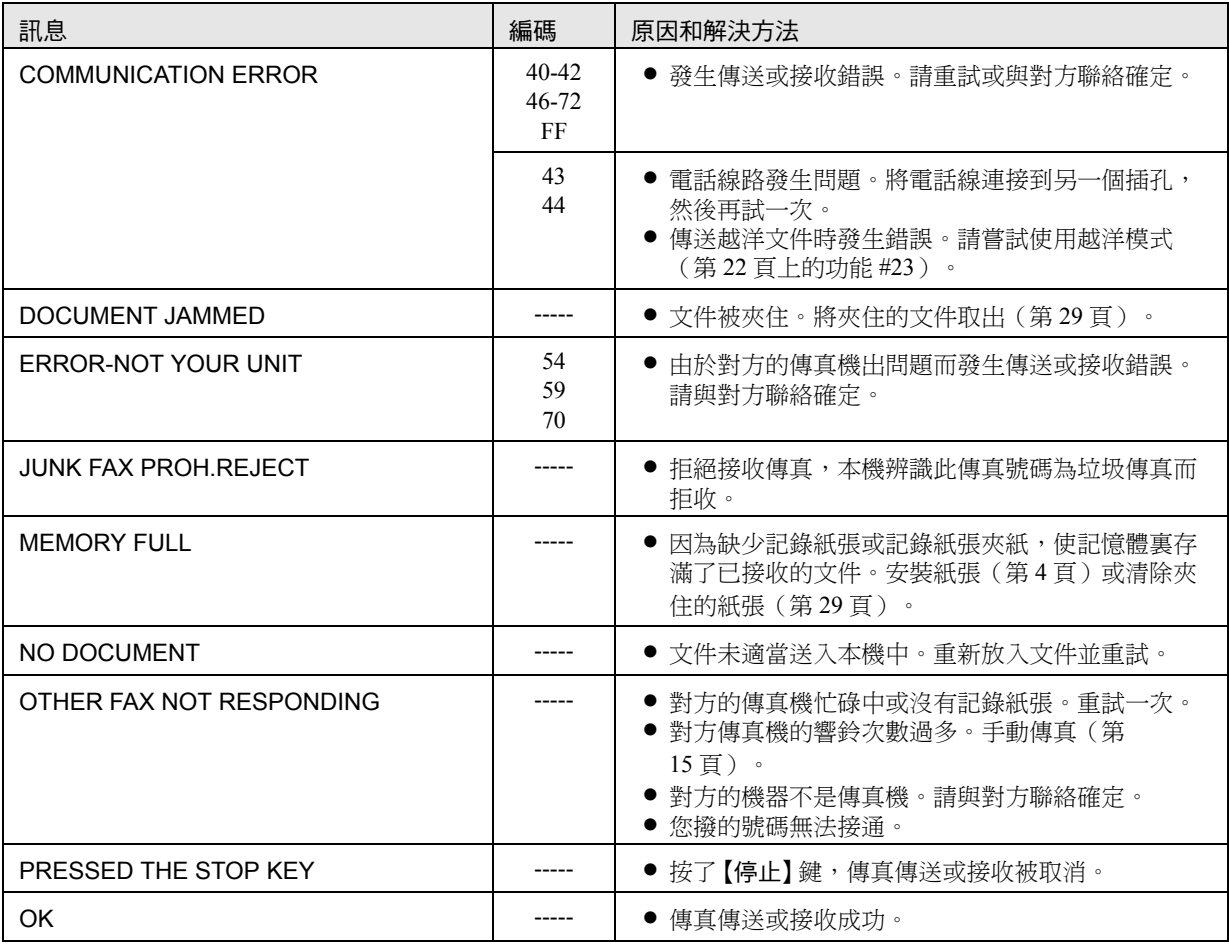

# <span id="page-24-4"></span><span id="page-24-3"></span>8.2 顯示訊息

為了指示本機的狀態,顯示幕上可能會出現下列一個或一個以上的訊息。

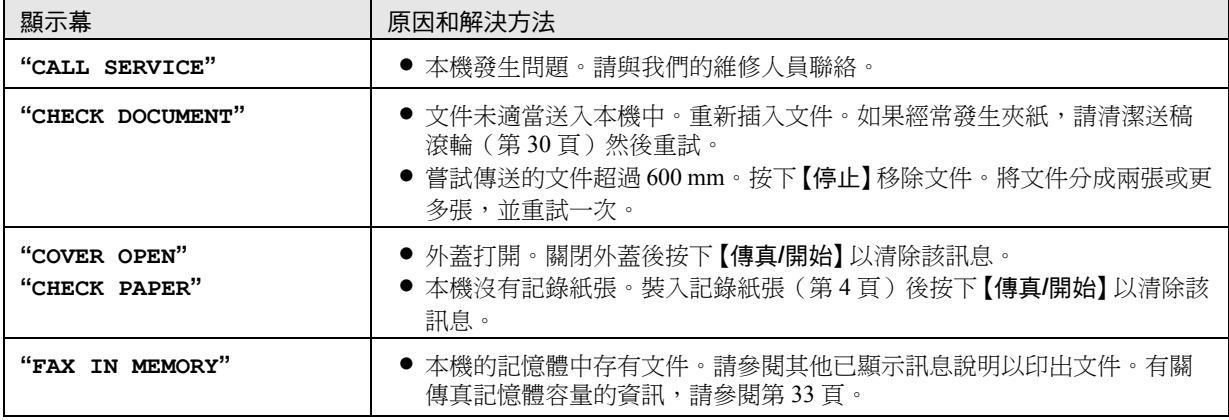

<span id="page-25-2"></span>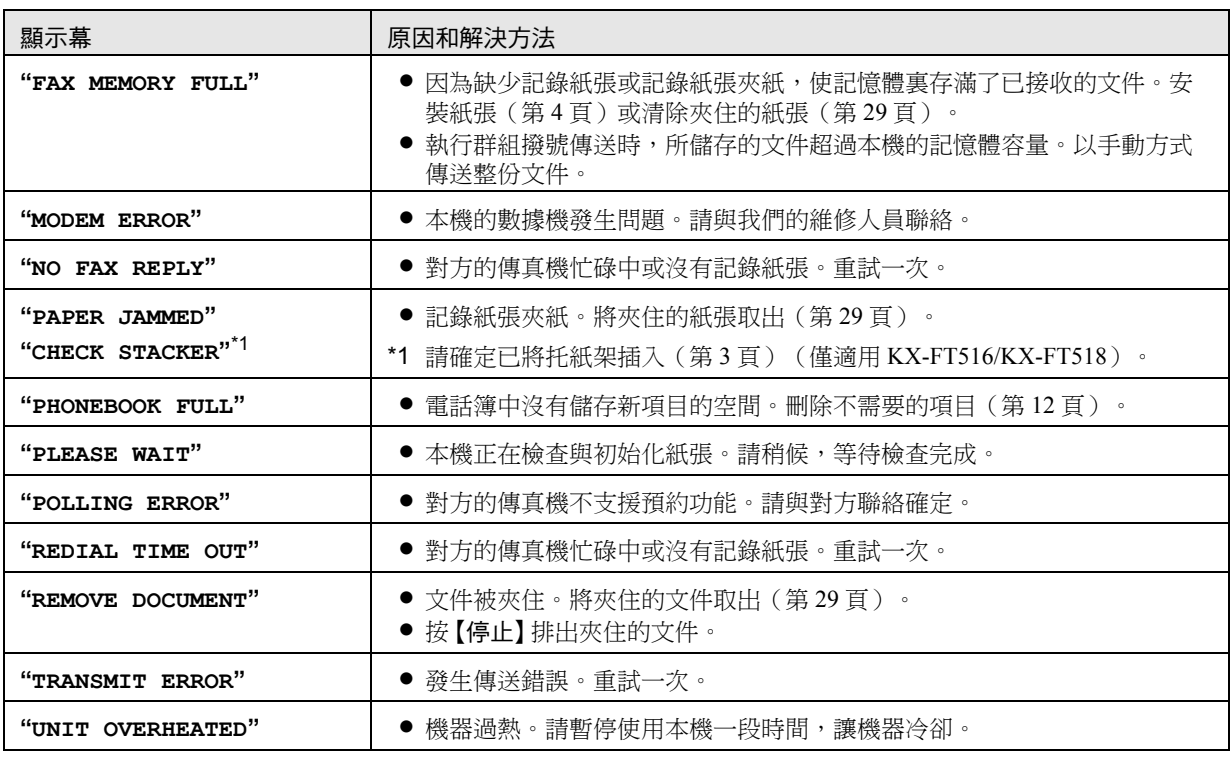

# <span id="page-25-3"></span><span id="page-25-1"></span><span id="page-25-0"></span>8.3 當某個功能無法使用時,請檢查此處

如果您依本節中的說明進行後問題仍然存在,請重設本機。若要重設本機,拔出電源線,然後重新連接。

### 8.3.1 初始設定

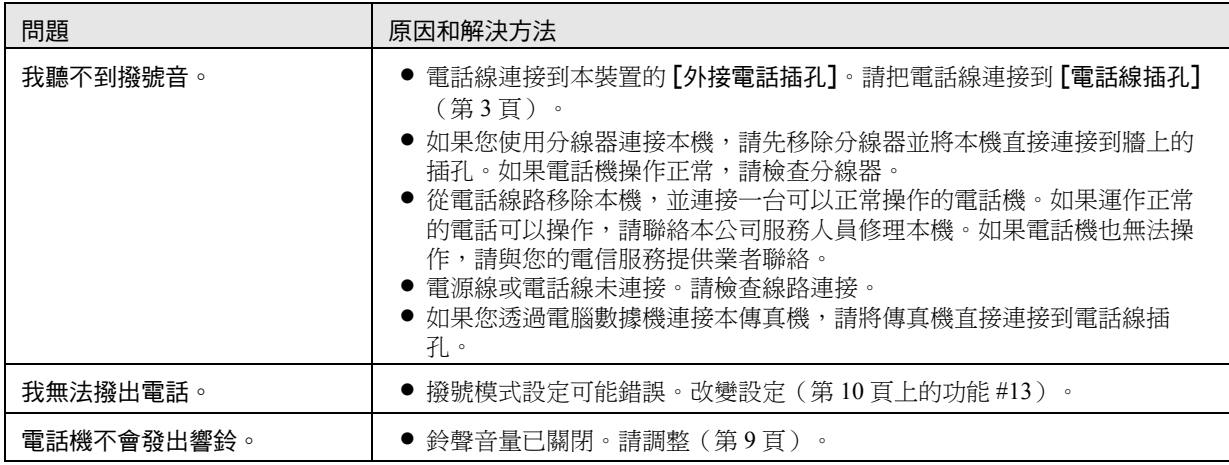

### 8.3.2 一般

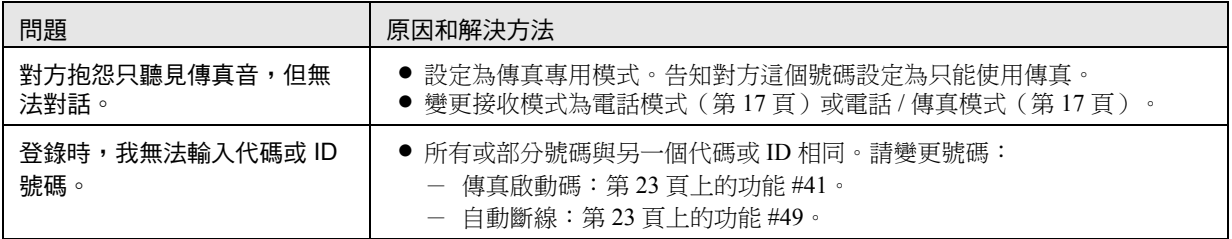

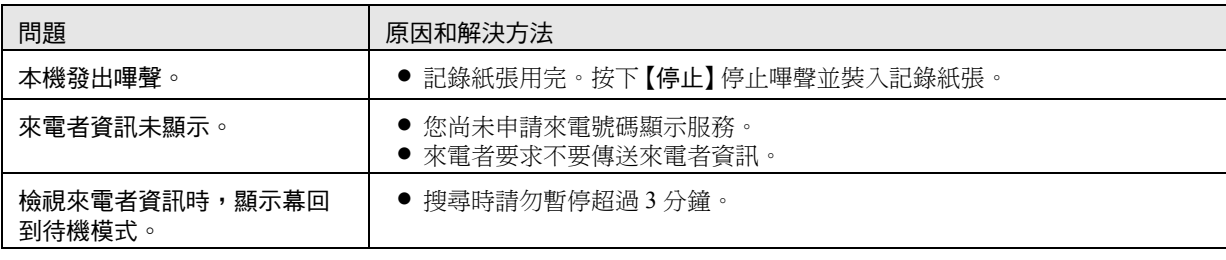

# 8.3.3 傳真-傳送

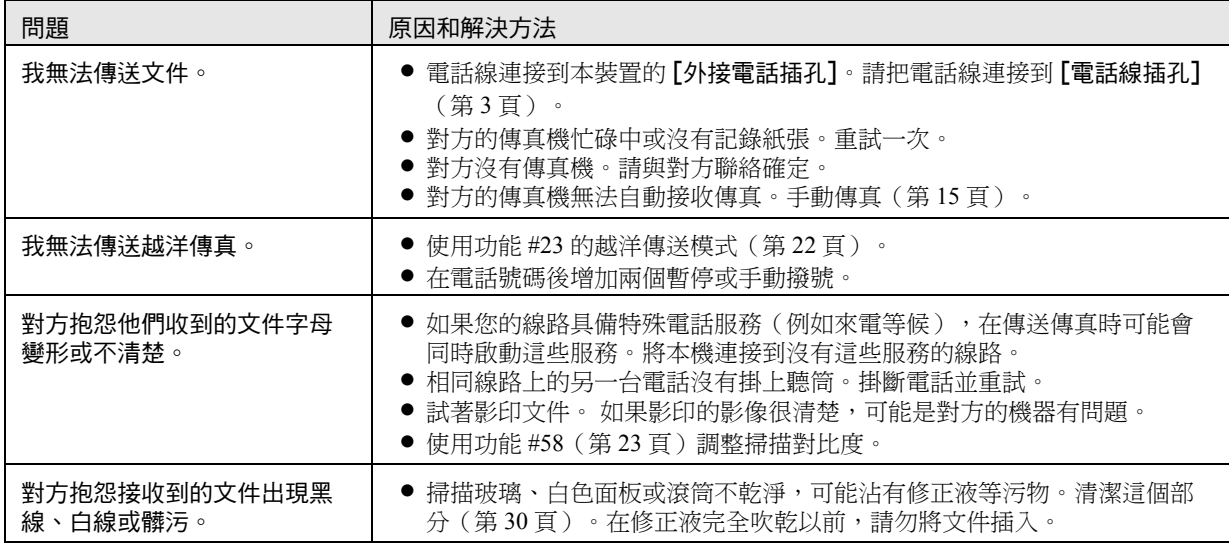

### 8.3.4 傳真-接收

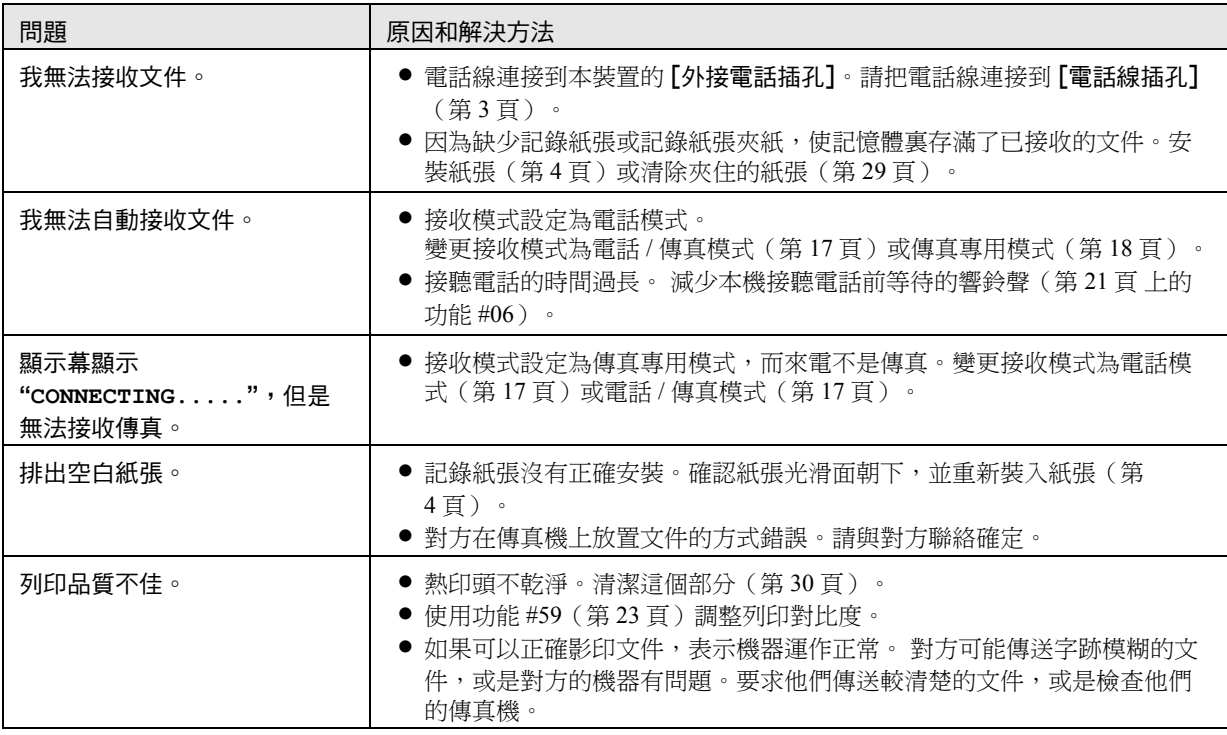

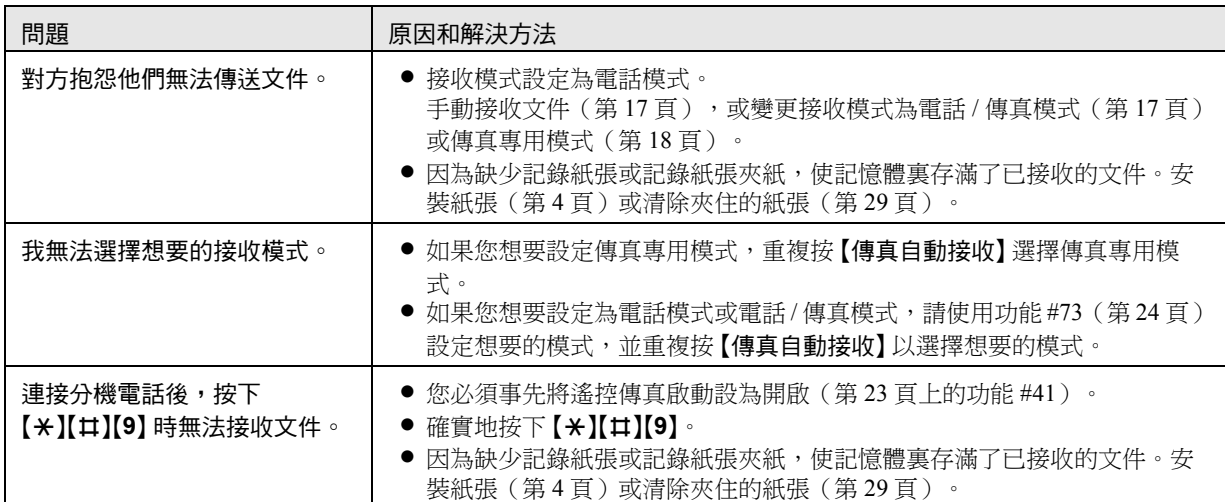

### 8.3.5 影印

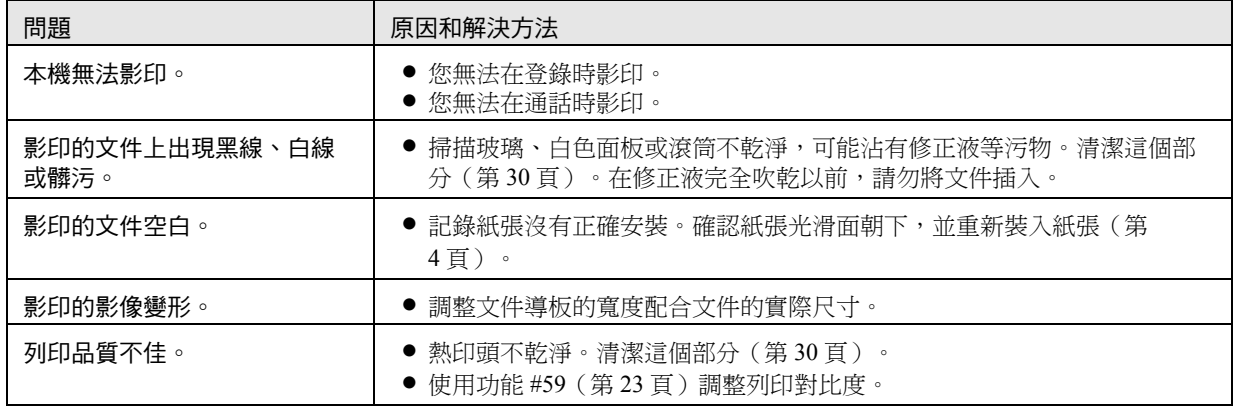

### 8.3.6 如果發生電源中斷

- <span id="page-27-0"></span>L 本機無法正常操作。
- 電源中斷時,本機的設計不能撥出緊急電話。要獲得緊急服務,必須進行其他安排。
- 傳真傳送和接收會中斷。
- 如果登錄了延遲傳送 (第22 頁上的功能 #25), 而開始時間時斷電無法傳送文件,則會取消傳送。
- 所有儲存在記憶體中的傳真文件將會消失。電力恢復後,電力中斷報表將會列印出來,上面說明了記憶體中被刪 除的文件。
- 日期和時間設定可能會遺失。當電力恢復後,若未顯示正確的日期和時間,則請重新設定日期和時間[\(第](#page-9-2) [10](#page-9-2) 頁)。

# <span id="page-28-7"></span><span id="page-28-4"></span><span id="page-28-1"></span><span id="page-28-0"></span>8.4 記錄紙張夾紙

**1** 按下上蓋開啟鈕(1)來打開上蓋。

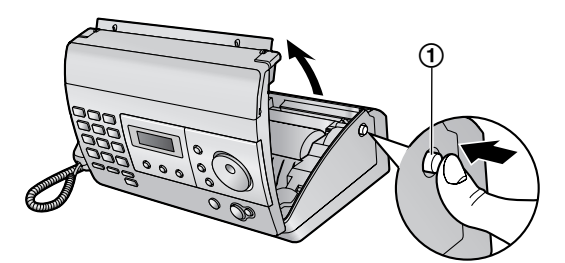

**2** KX-FT506 / KX-FT508: 請跳至步驟 [3](#page-28-5)。

### KX-FT516 / KX-FT518:

向前拉切紙器釋放桿(f))。

● 將切紙器鬆開。

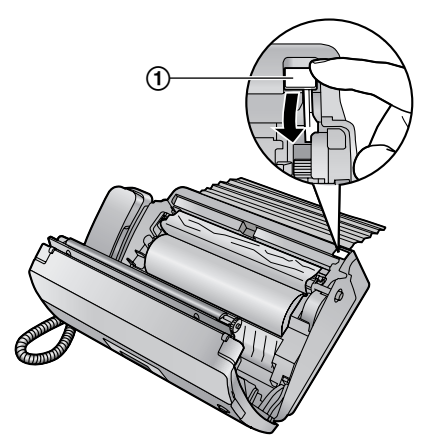

<span id="page-28-5"></span>**3** 取出記錄紙張。

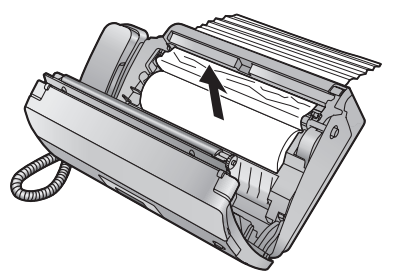

**4** 切除捲曲的部分。

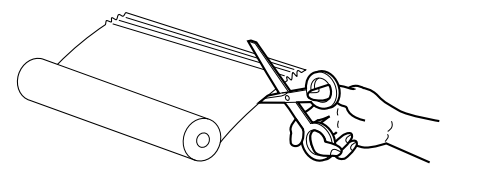

**5** 裝入記錄紙張並壓下上蓋兩側,牢牢地關閉上蓋 (有關詳細資訊,請參閱第 4 [頁\)](#page-3-0)。

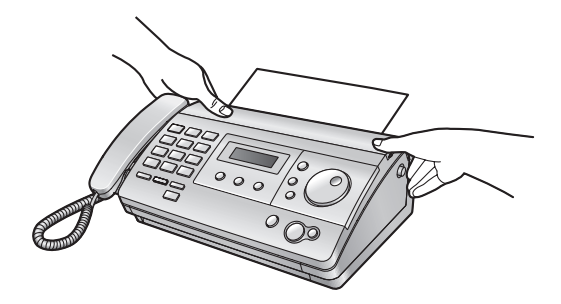

#### 注意:

● 請確定已將托紙架插入[\(第](#page-2-4)3頁)(僅適用 KX-FT516/KX-FT518)。

# <span id="page-28-3"></span><span id="page-28-2"></span>8.5 文件夾紙-傳送

1 按下上蓋打開鈕(1)來打開上蓋,並小心地清除 夾住的文件(2)。

<span id="page-28-6"></span>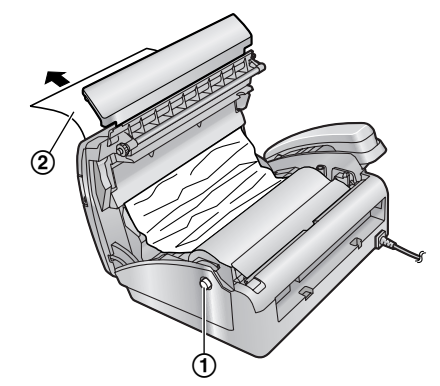

**2** 壓下上蓋兩側,牢牢地關閉上蓋,然後按 {傳真**/**開 始}。

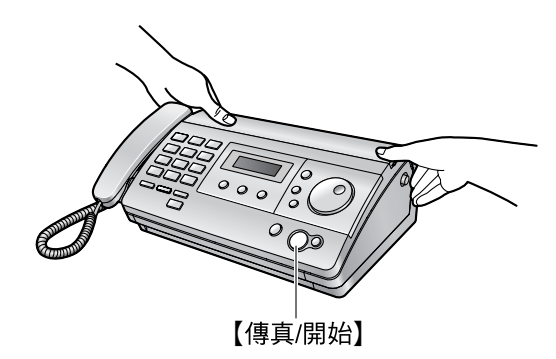

### 注意:

● 請勿在打開上蓋之前,強力拉出夾住的紙張。

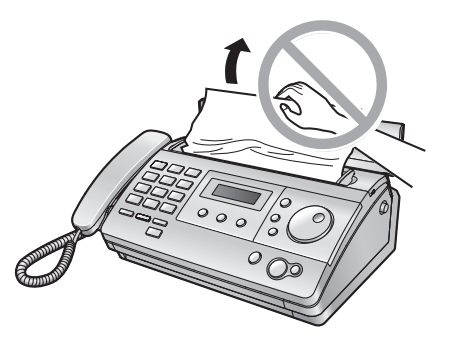

# <span id="page-29-3"></span><span id="page-29-1"></span><span id="page-29-0"></span>8.6 送稿器 / 掃描玻璃的清潔

遇到以下情況時,請清潔送稿器:

- 文件經常夾紙。
- 傳送或影印時文件上出現髒污、黑線或白線。
- **1** 拔出電源線和電話線。
- 2 按下上蓋開啟鈕(1)來打開上蓋。

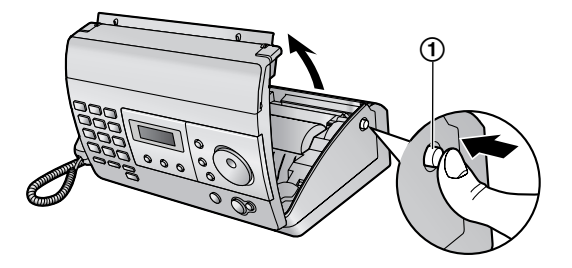

- 3 使用沾有酒精的軟布,清潔送稿滾筒(1)和橡皮 指板(2), 施讓所有部分完全風乾。請使用柔軟 的乾布清潔白色面板(3)和掃描玻璃(4)。 小心:
	- 不要使用紙製品,例如紙巾或面紙等。

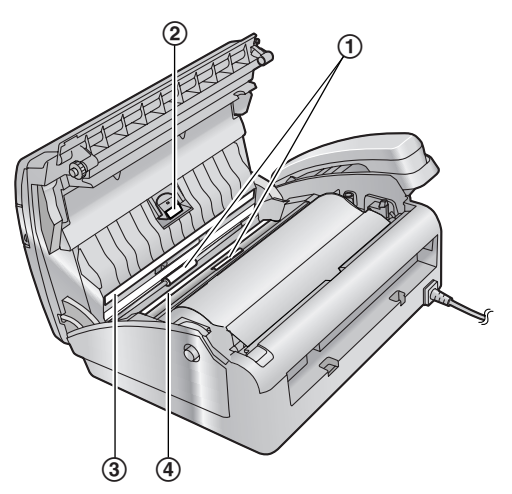

**4** 接上電源線和電話線。

**5** 壓下上蓋兩側,牢牢地關閉上蓋,然後按 {傳真**/**開 始}。

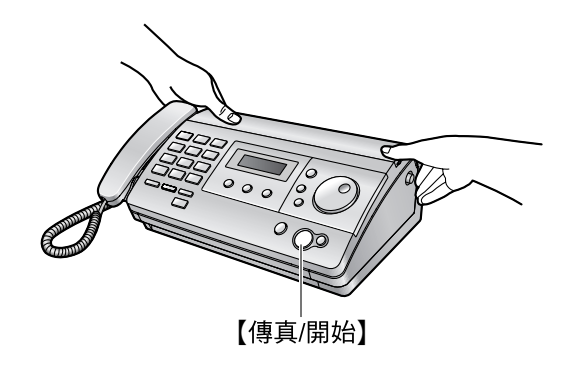

# <span id="page-29-5"></span><span id="page-29-4"></span><span id="page-29-2"></span>8.7 熱印頭清潔

如果影印 / 接收的文件上出現髒污、黑線或白線,請檢 查熱印頭上是否有灰塵。清潔這些部分並去除灰塵。

- **1** 拔出電源線和電話線。
- 2 按下上蓋開啟鈕(1)打開上蓋,並小心地取出記 錄紙張。

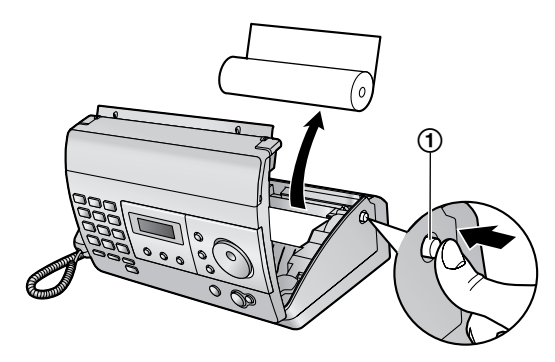

3 使用沾有酒精的軟布清潔熱印頭(1),並讓所有 部分完全風乾。

小心:

▶ 若要避免因靜電而發生故障,請勿使用乾布及直 接碰觸熱印頭。

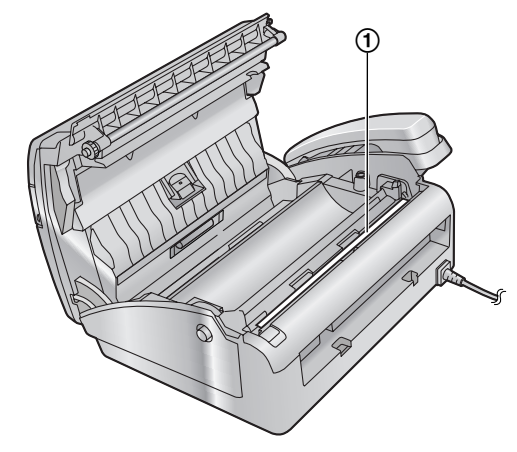

**4** 接上電源線和電話線。

**5** 裝入記錄紙張並壓下上蓋兩側,牢牢地關閉上蓋 (有關詳細資訊,請參[閱第](#page-3-0) 4 頁)。

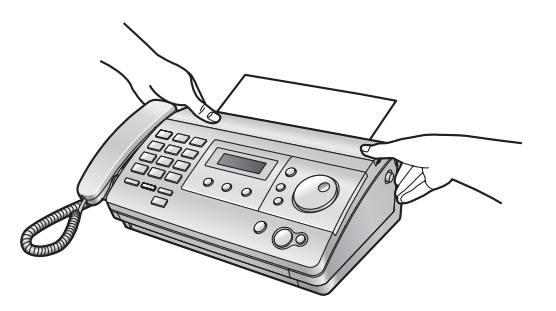

<span id="page-31-11"></span><span id="page-31-2"></span><span id="page-31-1"></span><span id="page-31-0"></span>9. 列印的報表 一般資訊

#### <span id="page-31-8"></span><span id="page-31-7"></span><span id="page-31-5"></span>9.1 參考清單和報表 您可以列印下列清單和報表作為參考。 設定清單 (Setup list): 提供您登錄功能的目前設定(第 [21](#page-20-3) 頁至第 [24](#page-23-6) 頁)。 電話號碼清單 (Telephone number list): 提供您儲存在電話簿中的姓名和電話號碼。還提供儲存 在鍵盤鎖功能中的緊急電話號碼。 通訊報表 (Journal report): 記錄傳真傳送和接收。這份報表會在傳真通訊 30 次之後 自動列印(第 [21](#page-20-7) 頁上的功能 #22)。 群組撥號登錄清單 (Broadcast programming list): 提供您儲存在群組撥號記憶體中的姓名和電話號碼([第](#page-15-5) [16](#page-15-5) 頁)。 印表機測試 (Printer test) : 可讓您檢查本機的列印品質。如果測試列印產生髒污, 或是模糊的點或線條,請清潔熱印頭(第 [30](#page-29-2) 頁)。 來電號碼顯示清單 (Caller ID list): 申請來電號碼顯示功能後,可以保留最後 30 個不同的來 電記錄。若要在每次接獲 30 個來電後自動列印,請啟動 功能 #26(第 [22](#page-21-1) 頁)。 **1** 重複按 {功能},直到顯示 **"PRINT REPORT"** 為止。 **2** 按下 {設定}。 3 旋轉 【導航旋鈕】, 直到顯示想要的項目為止。 **4** 按下 {設定} 即可開始列印。 9.2 實用資訊 請在此附上您的銷售收據。 購買日期 序號(位於本機背面) 經銷商名稱及地址 經銷商電話號碼

- <span id="page-31-6"></span>● 如果要停止列印,請按【停止】。
- **5** 按下 {功能}。

### <span id="page-31-14"></span><span id="page-31-13"></span><span id="page-31-12"></span><span id="page-31-4"></span><span id="page-31-3"></span>9.2.1 使用者記錄(供您將來參考之用)

<span id="page-31-10"></span><span id="page-31-9"></span>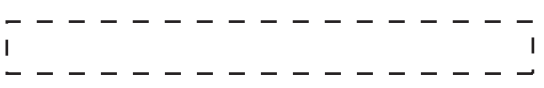

### 產品處置、轉贈或回收注意事項:

● 本產品可用來儲存您的私人 / 機密資訊。為了維護您 的隱私 / 機密資訊,建議您在處置、轉贈或回收本產 品前,先將資訊從記憶體中刪除。

<span id="page-32-1"></span><span id="page-32-0"></span>9.3 規格 注意: 同。 ■ 適用線路: 公共交換電話網路 ■ 文件尺寸: 最寬 216 mm, 最長 600 mm ■ 有效掃描寬度: 208 mm ■記錄紙張尺寸: 216 mm × 最長 30 m 一卷 ■ 有效列印寬度: 208 mm ■ 傳送時間<sup>[\\*1](#page-32-3)</sup>: 大約 12 秒 / 頁 (ECM-MMR 記憶傳送)<sup>[\\*2](#page-32-4)</sup> ■ 掃描密度: 水平:8 像素 / mm 垂直:3.85 線 / mm-標準解析度, 7.7 線 / mm-細字 / 照片解析度, 15.4 線 / mm-超細字解析度 ■ 照片解析度: 64 階 ■ 掃描器類型: 接觸式影像感應器 ■ 印表機類型: 熱印式 ■ 資料壓縮電腦: Modified Huffman (MH)、Modified Read(MR)、 Modified Modified Read (MMR) ■ 數據機速度: 9,600 / 7,200 / 4,800 / 2,400 bps; 自動減速 ■ 操作環境: 5 ℃-35 ℃,20 %-80 % RH(相對濕度) ■ 尺寸: 大約高度 123 mm × 寬度 352 mm × 深度 224 mm ■ 體積(重量): KX-FT506/KX-FT508:大約 2.7 kg KX-FT516/KX-FT518:大約 2.8 kg ■ 功率消耗: 待機:大約 1.2 W 傳送:大約 13 W 接收:大約 30 W(接收 20 % 黑色的文件時) 影印:大約 35 W(影印 20 % 黑色的文件時) 最大:大約 120 W(影印 100 % 黑色的文件時) ■ 電源:  $110 V AC$ , 60 Hz ■ 傳直記憶體容量 $^{*3}$  $^{*3}$  $^{*3}$ : 記憶接收大約 28 頁 (根據 ITU-T 第 1 號測試圖表,使用標準解析度,無需 錯誤修正模式。) ■ CIS LED 光線特性: 發射時間:持續 ■ 進口商: 花費較長的時間。 中。

 $LED$  輻射輸出: 最大  $1 \text{ mW}$ 波長:黃綠光 570 nm 典型

台松電器販賣股份有限公司

聯絡地址:台北縣中和市員山路 579 號

聯絡電話:(02) 2223-5121

- <span id="page-32-3"></span>\*1 傳送速度視頁面內容、解析度、電話線路狀況和對 方機器的性能而定。
- <span id="page-32-4"></span>\*2 傳送速度根據 ITU-T 第 1 號測試圖表,使用原稿模 式。 如果對方機器的性能比您的機器差,可能必須
- <span id="page-32-5"></span>\*3 如果接收傳真時發生錯誤,例如夾紙或記錄紙張用 完,正在接收的傳真及後續傳真會保留在記憶體

#### ITU-T 第 1 號測試圖表

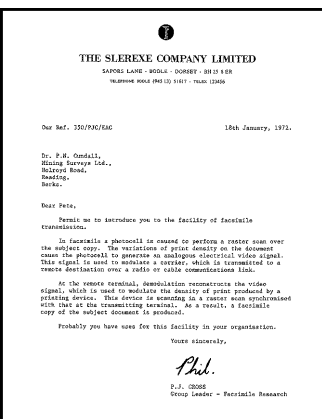

- 設計與規格若有變更,恕不另行通知。
- 本使用說明書的圖片或插圖可能與實際產品略有不
- 本使用說明書將省略型號後綴。
- <span id="page-32-2"></span>● 本說明書大部份的圖片均是參照 KX-FT506 的。

# <span id="page-33-1"></span><span id="page-33-0"></span>9.4 國語羅馬拚音對照表

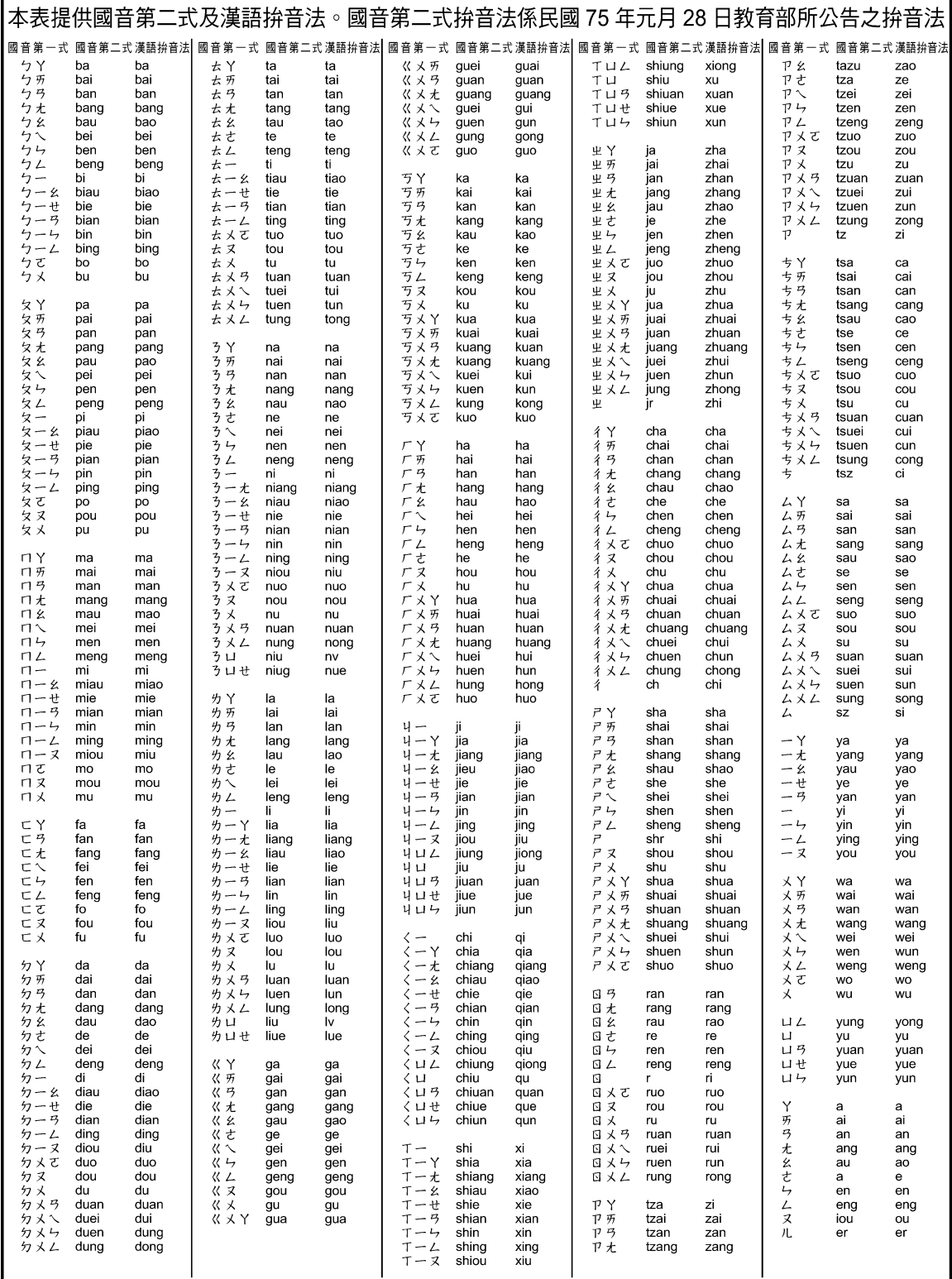

<span id="page-34-1"></span><span id="page-34-0"></span>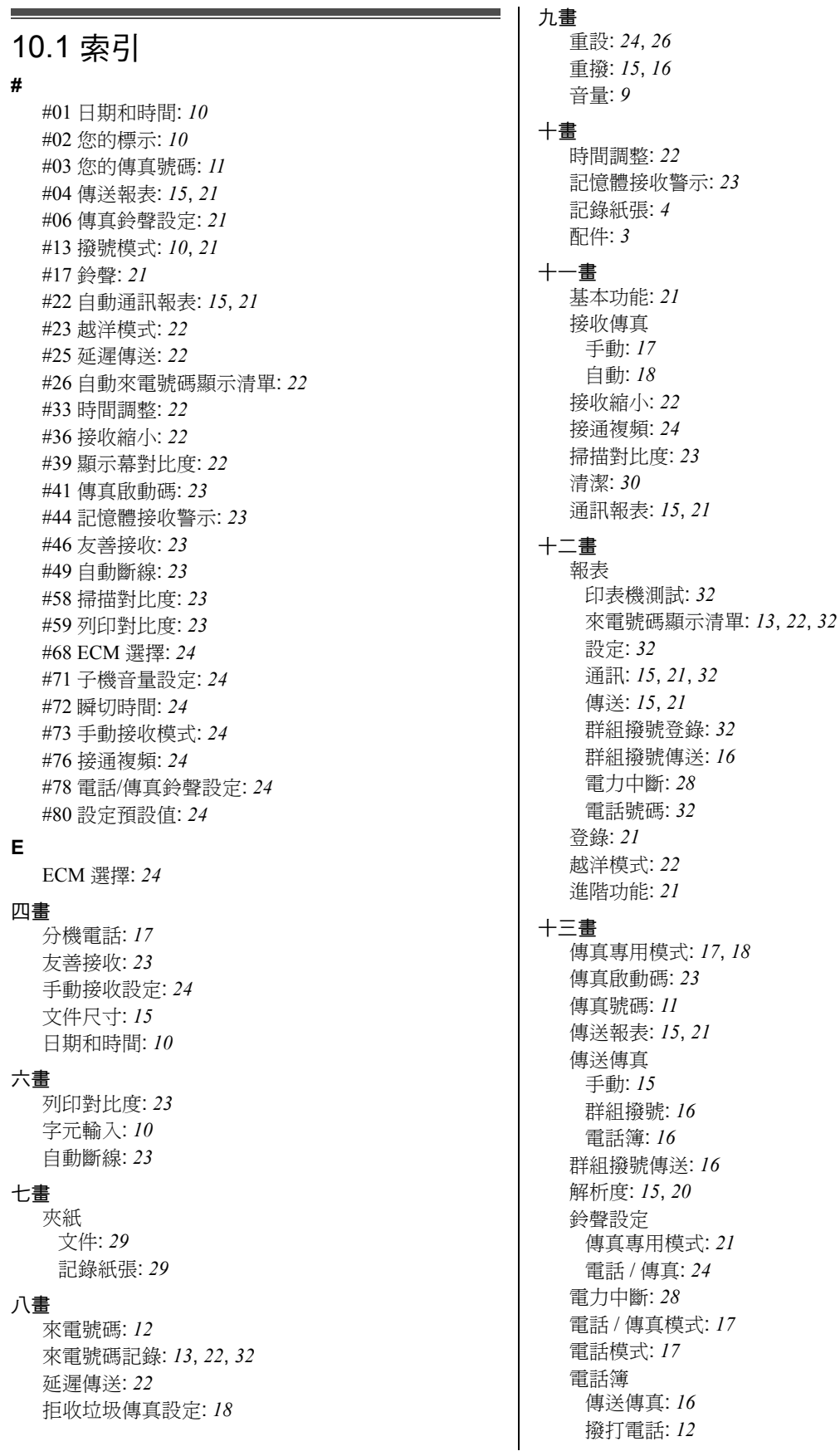

儲存: *[12](#page-11-16)* 預約: *[18](#page-17-9)*

### 十五畫

影印: *[20](#page-19-5)* 撥號模式: *[10](#page-9-7)*, *[21](#page-20-11)* 標示: *[10](#page-9-6)* 線路連接: *[3](#page-2-7)*

### 十七畫

儲存 群組撥號: *[16](#page-15-10)* 電話簿: *[12](#page-11-16)* 瞬切時間: *[24](#page-23-9)* 鍵盤鎖: *[14](#page-13-14)*

### 二十一畫

響鈴音: *[21](#page-20-12)*

### 二十三畫

顯示訊息: *[25](#page-24-4)* 顯示幕對比度: *[22](#page-21-9)* 記錄

記錄

記錄

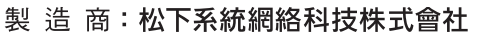

生產國別:馬來西亞

- 
- 進口商:台松電器販賣股份有限公司
- 聯絡地址:台北縣中和市員山路 579號
- 
- 
- 
- 
- 
- 
- 聯絡電話: (02)2223-5121
- 
- 
- 版權:
- ●本手冊之版權屬台松電器販賣股份有限公司(PMST)所有。根據版權法的規定,未經 PMST 事先的書面同意,不 得以任何形式對該手冊進行整體或部份複製。 印刷日期: 2010.10

© Panasonic System Networks Co., Ltd. 2010

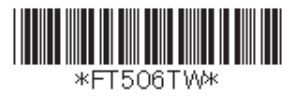

**PNQX2923ZA** CM1010CU0